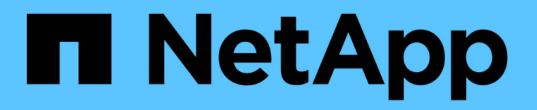

### 볼륨 스냅샷 **API** 메소드 Element Software

NetApp August 21, 2024

This PDF was generated from https://docs.netapp.com/ko-kr/elementsoftware/api/concept\_element\_api\_snapshots\_overview.html on August 21, 2024. Always check docs.netapp.com for the latest.

# 목차

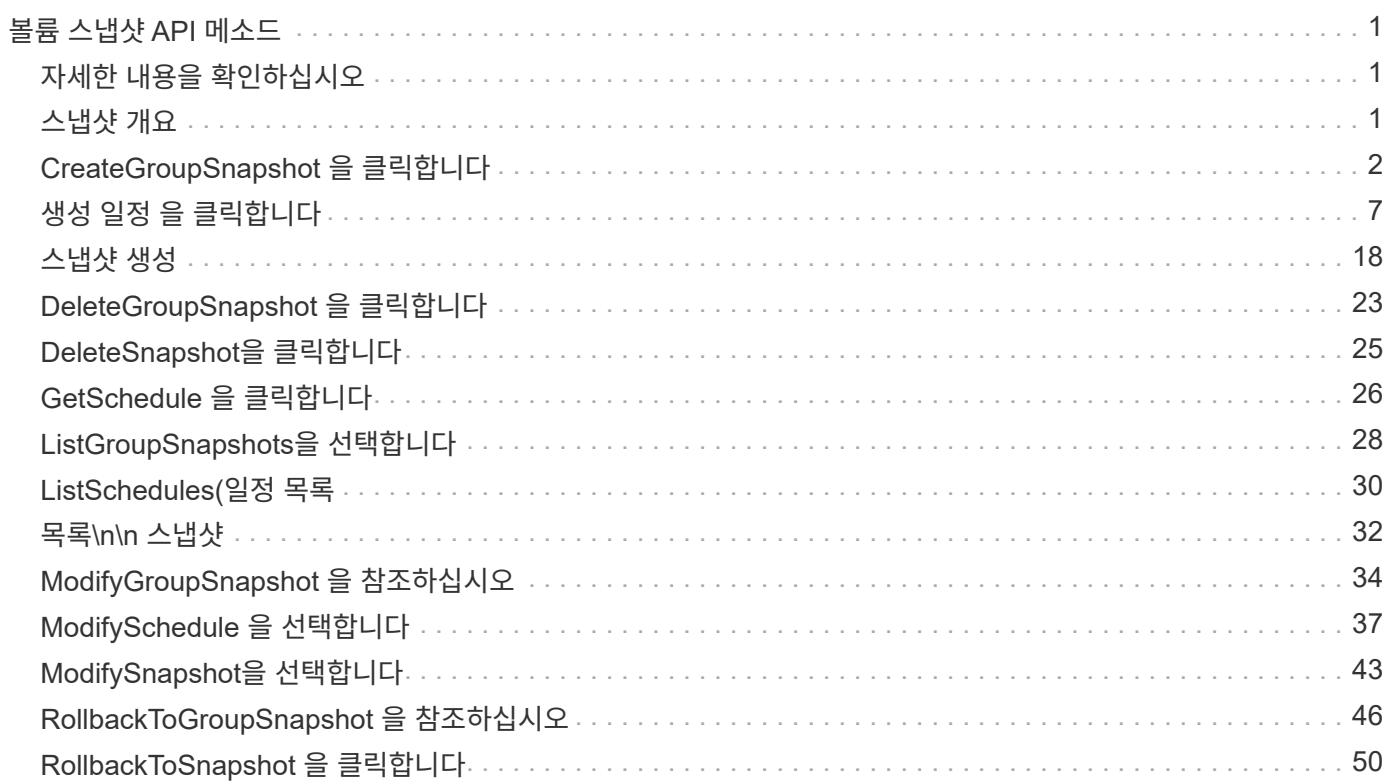

# <span id="page-2-0"></span>볼륨 스냅샷 **API** 메소드

Element 소프트웨어 볼륨 스냅샷 API 메소드를 사용하여 볼륨 스냅샷을 관리할 수 있습니다. 볼륨 스냅샷 API 메소드를 사용하여 볼륨 스냅샷을 생성, 수정, 클론 복제 및 삭제할 수 있습니다.

- [스냅샷](#page-2-2) [개요](#page-2-2)
- [CreateGroupSnapshot](#page-3-0) [을](#page-3-0) [클릭합니다](#page-3-0)
- [생성](#page-8-0) [일정](#page-8-0) [을](#page-8-0) [클릭합니다](#page-8-0)
- [스냅샷](#page-19-0) [생성](#page-19-0)
- [DeleteGroupSnapshot](#page-24-0) [을](#page-24-0) [클릭합니다](#page-24-0)
- [DeleteSnapshot](#page-26-0)[을](#page-26-0) [클릭합니다](#page-26-0)
- [GetSchedule](#page-27-0) [을](#page-27-0) [클릭합니다](#page-27-0)
- [ListGroupSnapshots](#page-29-0)[을](#page-29-0) [선택합니다](#page-29-0)
- [ListSchedules\(](#page-31-0)[일정](#page-31-0) [목록](#page-31-0)
- [목록](#page-33-0)[\n\n](#page-33-0) [스냅샷](#page-33-0)
- [ModifyGroupSnapshot](#page-35-0) [을](#page-35-0) [참조하십시오](#page-35-0)
- [ModifySchedule](#page-38-0) [을](#page-38-0) [선택합니다](#page-38-0)
- [ModifySnapshot](#page-44-0)[을](#page-44-0) [선택합니다](#page-44-0)
- [RollbackToGroupSnapshot](#page-47-0) [을](#page-47-0) [참조하십시오](#page-47-0)
- [RollbackToSnapshot](#page-51-0) [을](#page-51-0) [클릭합니다](#page-51-0)

# <span id="page-2-1"></span>자세한 내용을 확인하십시오

- ["SolidFire](https://docs.netapp.com/us-en/element-software/index.html) [및](https://docs.netapp.com/us-en/element-software/index.html) [Element](https://docs.netapp.com/us-en/element-software/index.html) [소프트웨어](https://docs.netapp.com/us-en/element-software/index.html) [설명서](https://docs.netapp.com/us-en/element-software/index.html)["](https://docs.netapp.com/us-en/element-software/index.html)
- ["](https://docs.netapp.com/sfe-122/topic/com.netapp.ndc.sfe-vers/GUID-B1944B0E-B335-4E0B-B9F1-E960BF32AE56.html)[이전](https://docs.netapp.com/sfe-122/topic/com.netapp.ndc.sfe-vers/GUID-B1944B0E-B335-4E0B-B9F1-E960BF32AE56.html) [버전의](https://docs.netapp.com/sfe-122/topic/com.netapp.ndc.sfe-vers/GUID-B1944B0E-B335-4E0B-B9F1-E960BF32AE56.html) [NetApp SolidFire](https://docs.netapp.com/sfe-122/topic/com.netapp.ndc.sfe-vers/GUID-B1944B0E-B335-4E0B-B9F1-E960BF32AE56.html) [및](https://docs.netapp.com/sfe-122/topic/com.netapp.ndc.sfe-vers/GUID-B1944B0E-B335-4E0B-B9F1-E960BF32AE56.html) [Element](https://docs.netapp.com/sfe-122/topic/com.netapp.ndc.sfe-vers/GUID-B1944B0E-B335-4E0B-B9F1-E960BF32AE56.html) [제품에](https://docs.netapp.com/sfe-122/topic/com.netapp.ndc.sfe-vers/GUID-B1944B0E-B335-4E0B-B9F1-E960BF32AE56.html) [대한](https://docs.netapp.com/sfe-122/topic/com.netapp.ndc.sfe-vers/GUID-B1944B0E-B335-4E0B-B9F1-E960BF32AE56.html) [문서](https://docs.netapp.com/sfe-122/topic/com.netapp.ndc.sfe-vers/GUID-B1944B0E-B335-4E0B-B9F1-E960BF32AE56.html)["](https://docs.netapp.com/sfe-122/topic/com.netapp.ndc.sfe-vers/GUID-B1944B0E-B335-4E0B-B9F1-E960BF32AE56.html)

### <span id="page-2-2"></span>스냅샷 개요

볼륨 스냅샷은 볼륨의 시점 복제본입니다. 스냅샷을 사용하여 스냅샷을 생성한 시점의 상태로 볼륨을 롤백할 수 있습니다.

볼륨 스냅샷을 함께 그룹화하여 관련 볼륨을 일관된 방식으로 백업하거나 롤백할 수 있습니다. 그룹 스냅샷은 모든 볼륨 슬라이스 파일의 시점 이미지를 캡처합니다. 그런 다음 이미지를 사용하여 볼륨 그룹을 특정 시점 상태로 롤백하고 그룹의 모든 볼륨에서 모든 데이터가 일관되도록 할 수 있습니다.

볼륨 스냅숏이 정의된 간격으로 자동 실행되도록 예약할 수 있습니다. 시간, 요일 또는 월을 기준으로 간격을 정의할 수 있습니다. 또한 예약된 스냅샷을 사용하여 스냅샷을 원격 스토리지에 백업하여 보관할 수 있습니다.

#### 자세한 내용을 확인하십시오

- ["SolidFire](https://docs.netapp.com/us-en/element-software/index.html) [및](https://docs.netapp.com/us-en/element-software/index.html) [Element](https://docs.netapp.com/us-en/element-software/index.html) [소프트웨어](https://docs.netapp.com/us-en/element-software/index.html) [설명서](https://docs.netapp.com/us-en/element-software/index.html)["](https://docs.netapp.com/us-en/element-software/index.html)
- ["](https://docs.netapp.com/sfe-122/topic/com.netapp.ndc.sfe-vers/GUID-B1944B0E-B335-4E0B-B9F1-E960BF32AE56.html)[이전](https://docs.netapp.com/sfe-122/topic/com.netapp.ndc.sfe-vers/GUID-B1944B0E-B335-4E0B-B9F1-E960BF32AE56.html) [버전의](https://docs.netapp.com/sfe-122/topic/com.netapp.ndc.sfe-vers/GUID-B1944B0E-B335-4E0B-B9F1-E960BF32AE56.html) [NetApp SolidFire](https://docs.netapp.com/sfe-122/topic/com.netapp.ndc.sfe-vers/GUID-B1944B0E-B335-4E0B-B9F1-E960BF32AE56.html) [및](https://docs.netapp.com/sfe-122/topic/com.netapp.ndc.sfe-vers/GUID-B1944B0E-B335-4E0B-B9F1-E960BF32AE56.html) [Element](https://docs.netapp.com/sfe-122/topic/com.netapp.ndc.sfe-vers/GUID-B1944B0E-B335-4E0B-B9F1-E960BF32AE56.html) [제품에](https://docs.netapp.com/sfe-122/topic/com.netapp.ndc.sfe-vers/GUID-B1944B0E-B335-4E0B-B9F1-E960BF32AE56.html) [대한](https://docs.netapp.com/sfe-122/topic/com.netapp.ndc.sfe-vers/GUID-B1944B0E-B335-4E0B-B9F1-E960BF32AE56.html) [문서](https://docs.netapp.com/sfe-122/topic/com.netapp.ndc.sfe-vers/GUID-B1944B0E-B335-4E0B-B9F1-E960BF32AE56.html)["](https://docs.netapp.com/sfe-122/topic/com.netapp.ndc.sfe-vers/GUID-B1944B0E-B335-4E0B-B9F1-E960BF32AE56.html)

### <span id="page-3-0"></span>**CreateGroupSnapshot** 을 클릭합니다

CreateGroupSnapshot을 사용하여 볼륨 그룹의 시점 복사본을 만들 수 있습니다.

나중에 이 스냅샷을 백업 또는 롤백으로 사용하여 볼륨 그룹의 데이터가 스냅샷을 생성한 시점의 정합성이 보장되도록 할 수 있습니다.

• cluster\_fullness \* 를 선택합니다

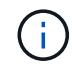

클러스터 충만도가 1단계, 2단계 또는 3단계에 있는 경우 스냅샷을 생성할 수 있습니다. 클러스터 충만도가 4단계 또는 5단계에 도달하면 스냅샷을 생성할 수 없습니다.

#### 매개 변수

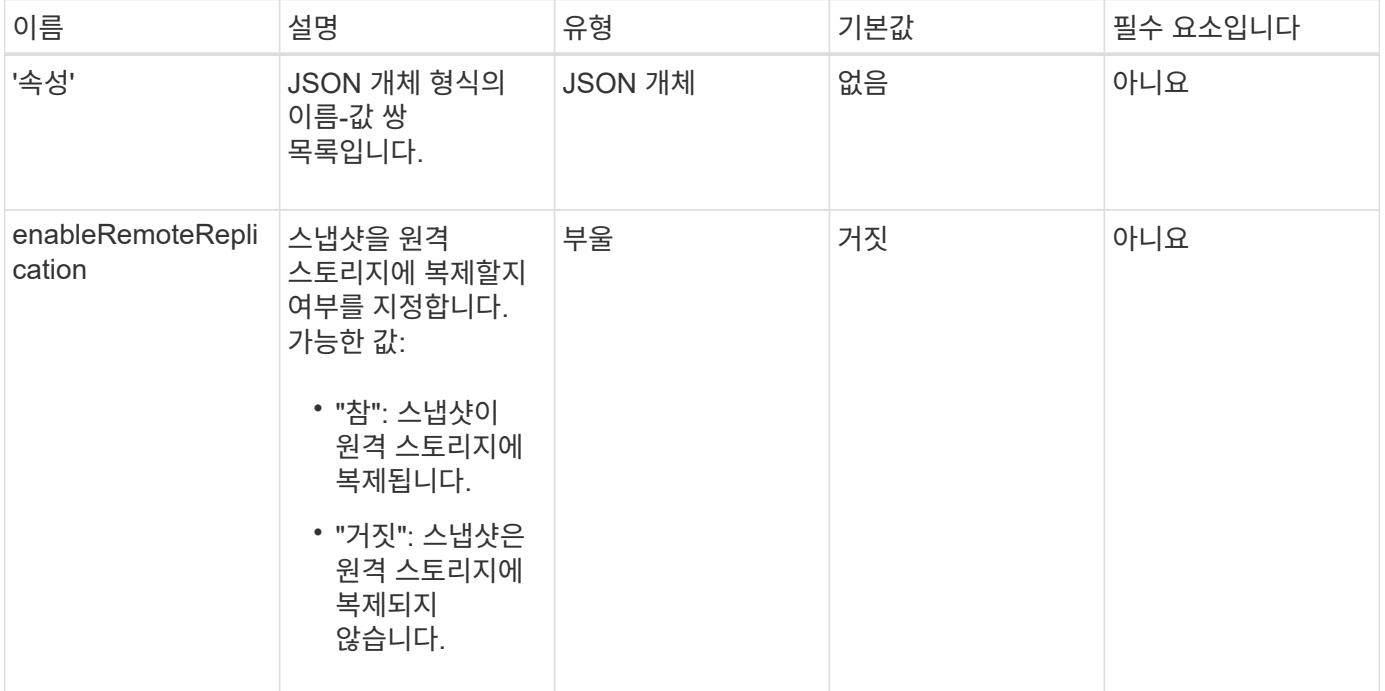

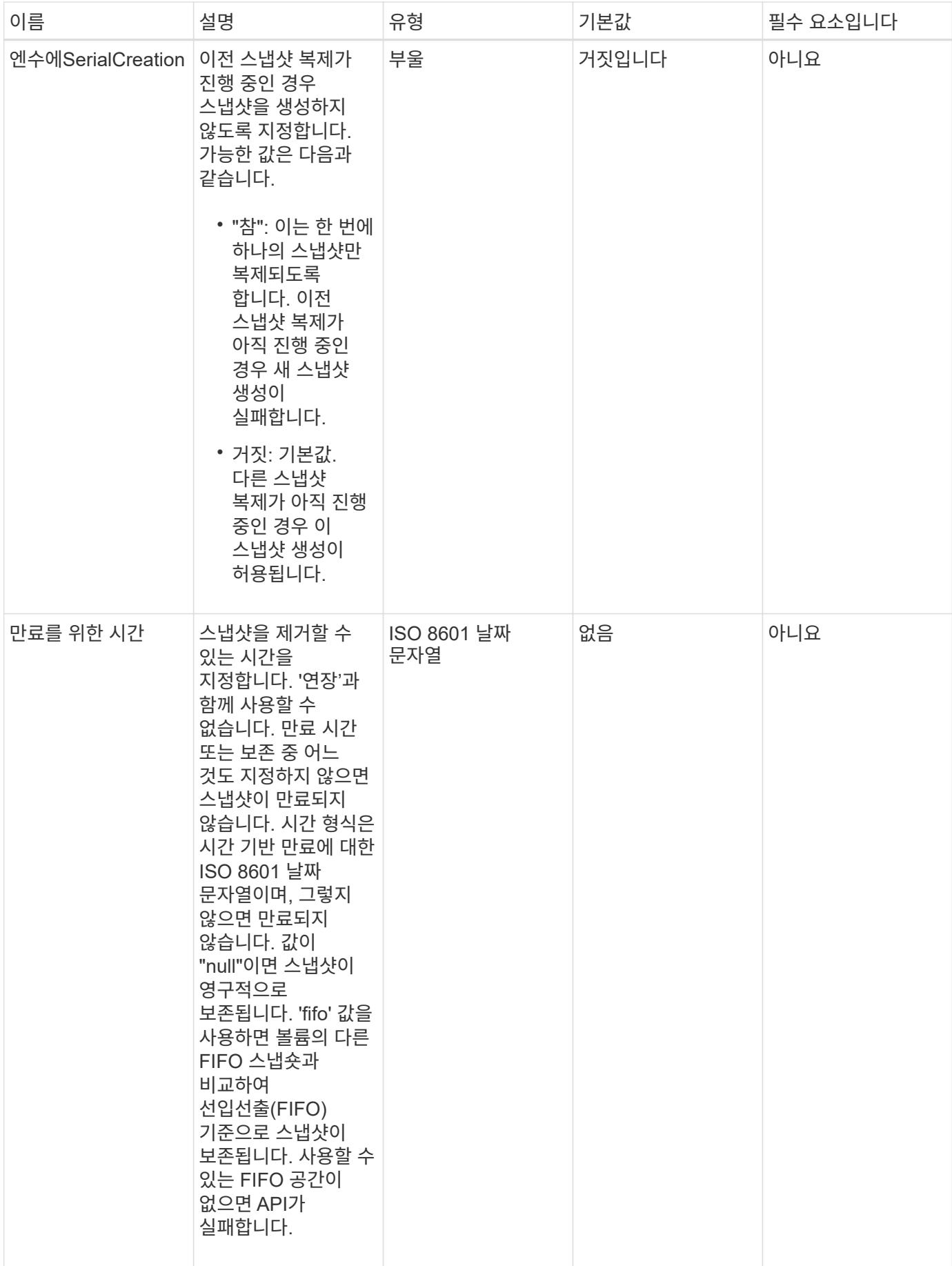

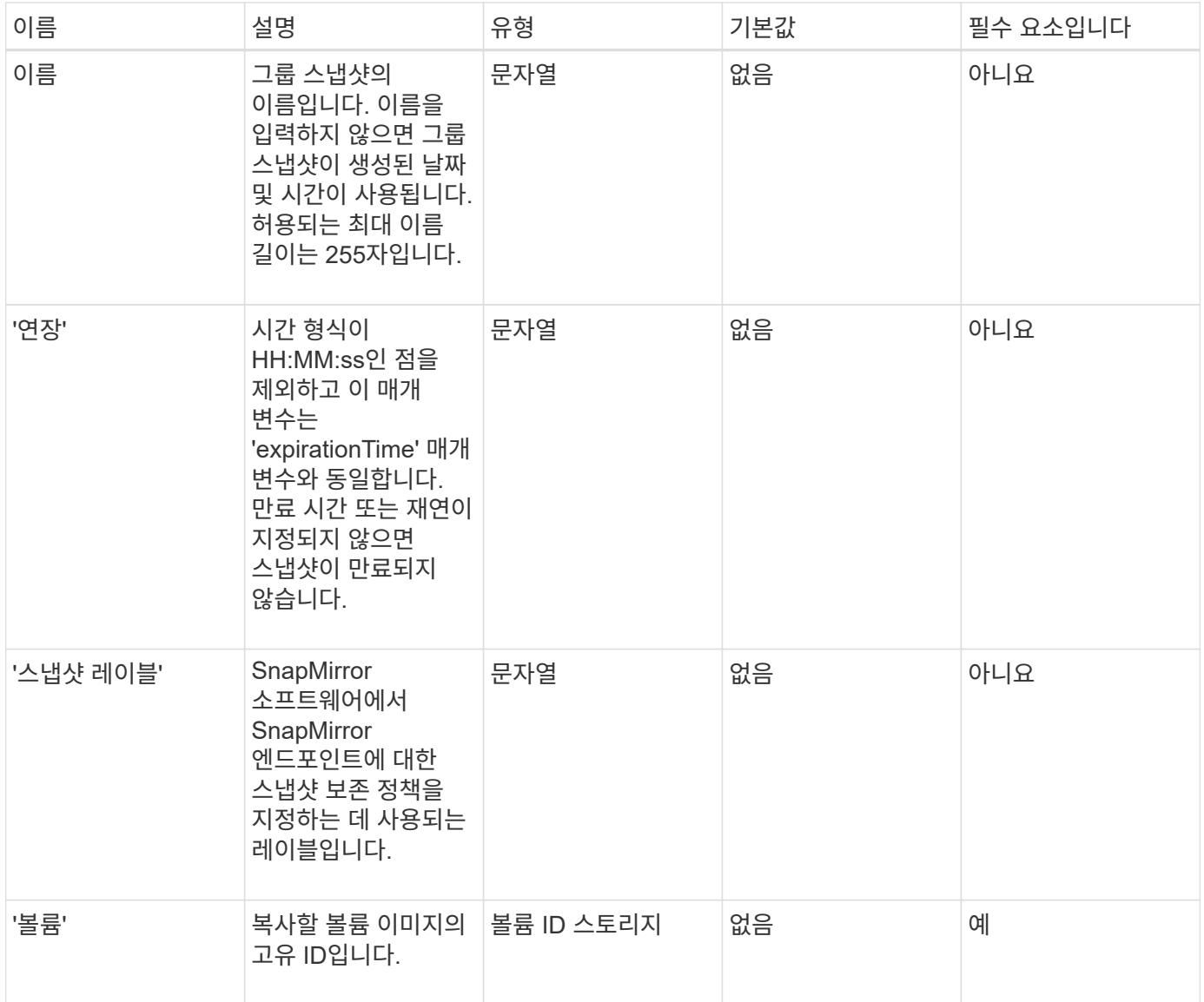

이 메서드의 반환 값은 다음과 같습니다.

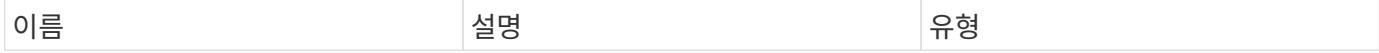

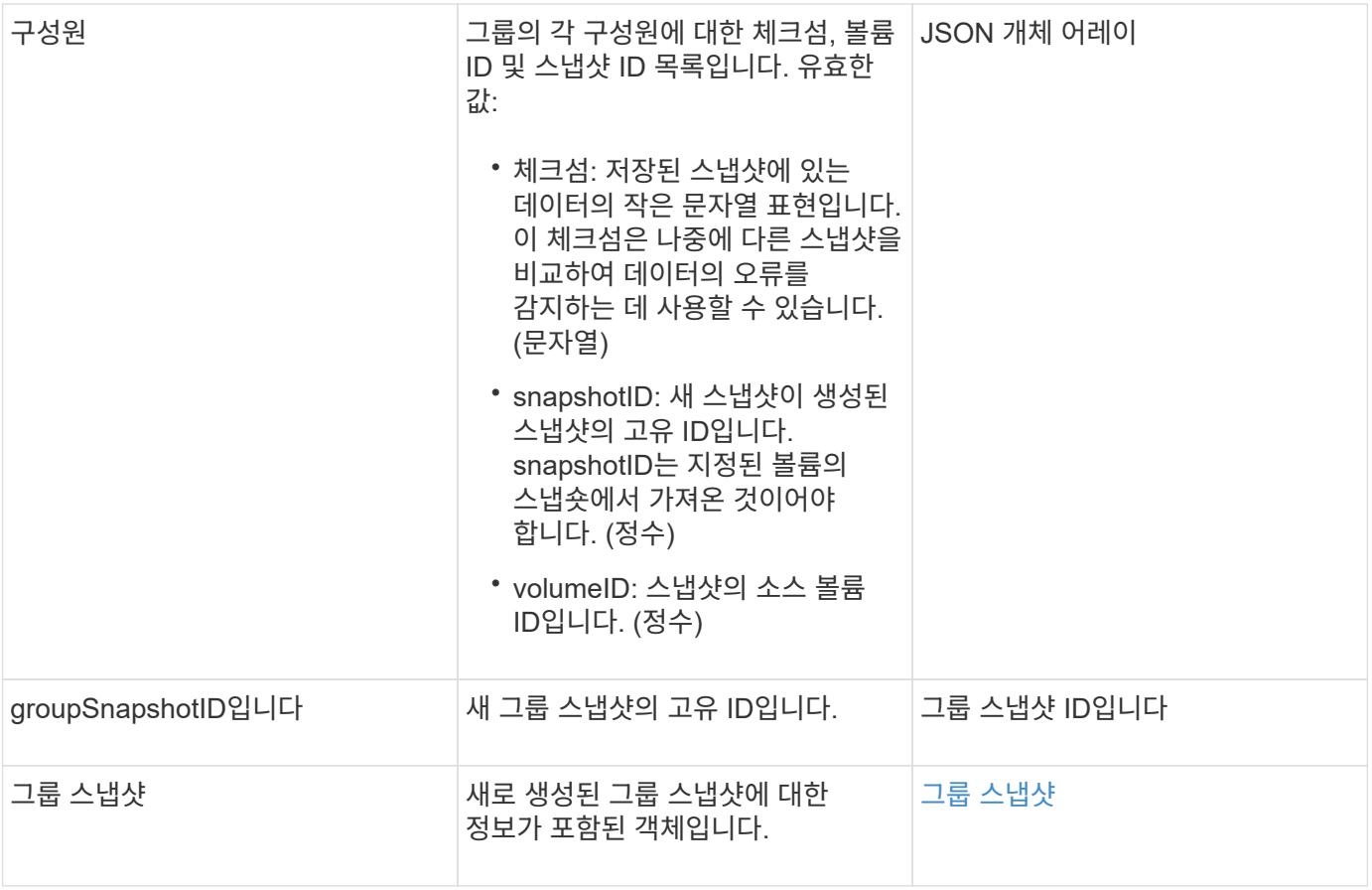

#### 요청 예

이 메서드에 대한 요청은 다음 예제와 비슷합니다.

```
{
     "method": "CreateGroupSnapshot",
     "params": {
        "volumes": [1,2]
     },
     "id": 1
}
```
#### 응답 예

```
{
   "id": 1,
   "result": {
      "groupSnapshot": {
        "attributes": {},
        "createTime": "2016-04-04T22:43:29Z",
```

```
  "groupSnapshotID": 45,
        "groupSnapshotUUID": "473b78a3-ef85-4541-9438-077306b2d3ca",
        "members": [
\{  "attributes": {},
            "checksum": "0x0",
            "createTime": "2016-04-04T22:43:29Z",
            "enableRemoteReplication": false,
            "expirationReason": "None",
            "expirationTime": null,
            "groupID": 45,
            "groupSnapshotUUID": "473b78a3-ef85-4541-9438-077306b2d3ca",
            "name": "2016-04-04T22:43:29Z",
            "snapshotID": 3323,
            "snapshotUUID": "7599f200-0092-4b41-b362-c431551937d1",
            "status": "done",
            "totalSize": 5000658944,
            "virtualVolumeID": null,
            "volumeID": 1
          },
\{  "attributes": {},
            "checksum": "0x0",
            "createTime": "2016-04-04T22:43:29Z",
            "enableRemoteReplication": false,
            "expirationReason": "None",
            "expirationTime": null,
            "groupID": 45,
            "groupSnapshotUUID": "473b78a3-ef85-4541-9438-077306b2d3ca",
            "name": "2016-04-04T22:43:29Z",
            "snapshotID": 3324,
            "snapshotUUID": "a0776a48-4142-451f-84a6-5315dc37911b",
            "status": "done",
            "totalSize": 6001000448,
            "virtualVolumeID": null,
            "volumeID": 2
          }
      \frac{1}{2},
        "name": "2016-04-04T22:43:29Z",
        "status": "done"
      },
      "groupSnapshotID": 45,
      "members": [
        {
          "checksum": "0x0",
          "snapshotID": 3323,
```

```
  "snapshotUUID": "7599f200-0092-4b41-b362-c431551937d1",
           "volumeID": 1
         },
         {
           "checksum": "0x0",
           "snapshotID": 3324,
           "snapshotUUID": "a0776a48-4142-451f-84a6-5315dc37911b",
           "volumeID": 2
         }
    \lceil  }
}
```
9.6

### <span id="page-8-0"></span>생성 일정 을 클릭합니다

'CreateSchedule'을 사용하여 정의된 간격으로 볼륨의 자동 스냅샷을 예약할 수 있습니다.

나중에 생성된 스냅샷을 백업 또는 롤백으로 사용하여 볼륨 또는 볼륨 그룹의 데이터가 스냅샷이 생성된 시점의 정합성이 보장되도록 할 수 있습니다. 5분 동안 나눌 수 없는 기간에 스냅샷을 실행하도록 예약하는 경우 5분 동안 나눌 수 있는 다음 기간에 스냅샷이 실행됩니다. 예를 들어 스냅샷을 12:42:00 UTC에서 실행하도록 예약하는 경우 12:45:00 UTC에서 실행됩니다. 5분 미만의 간격으로 실행되도록 스냅샷을 예약할 수 없습니다.

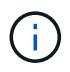

클러스터 충만도가 1단계, 2단계 또는 3단계에 있는 경우 스냅샷을 생성할 수 있습니다. 클러스터 충만도가 4단계 또는 5단계에 도달하면 스냅샷을 생성할 수 없습니다.

매개 변수

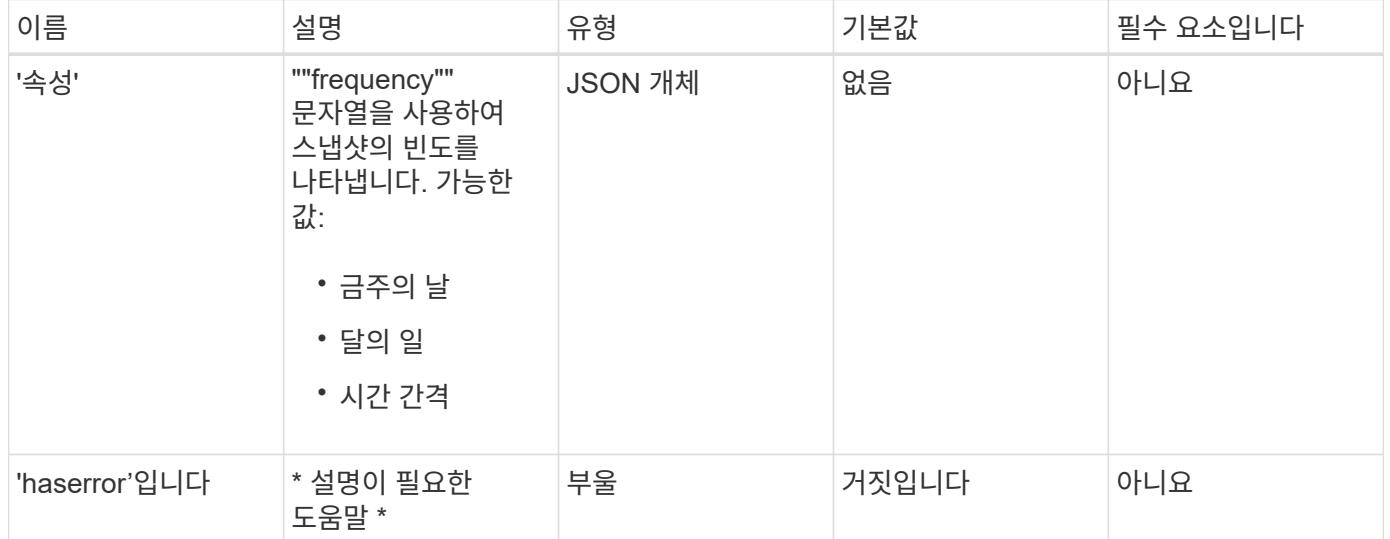

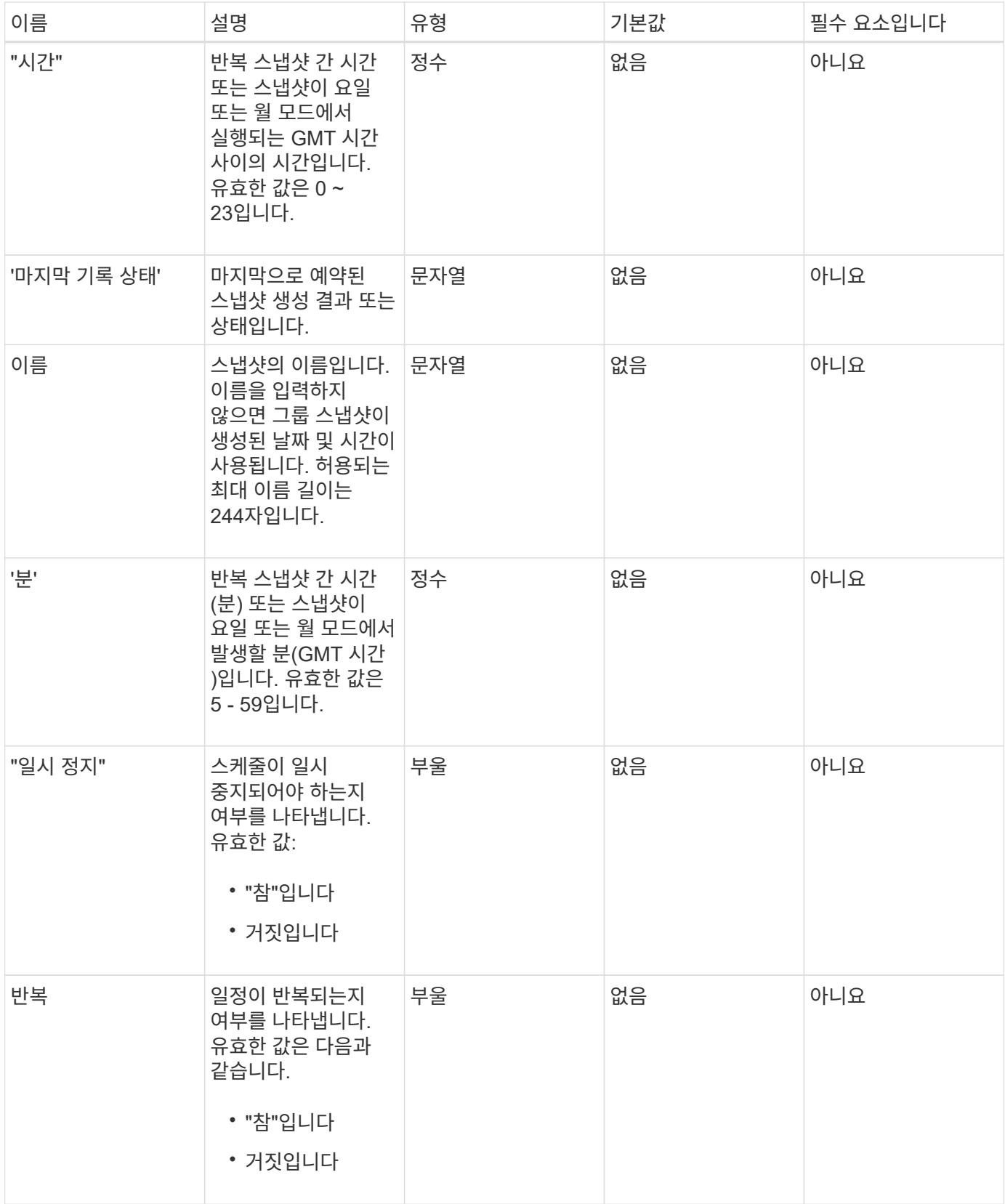

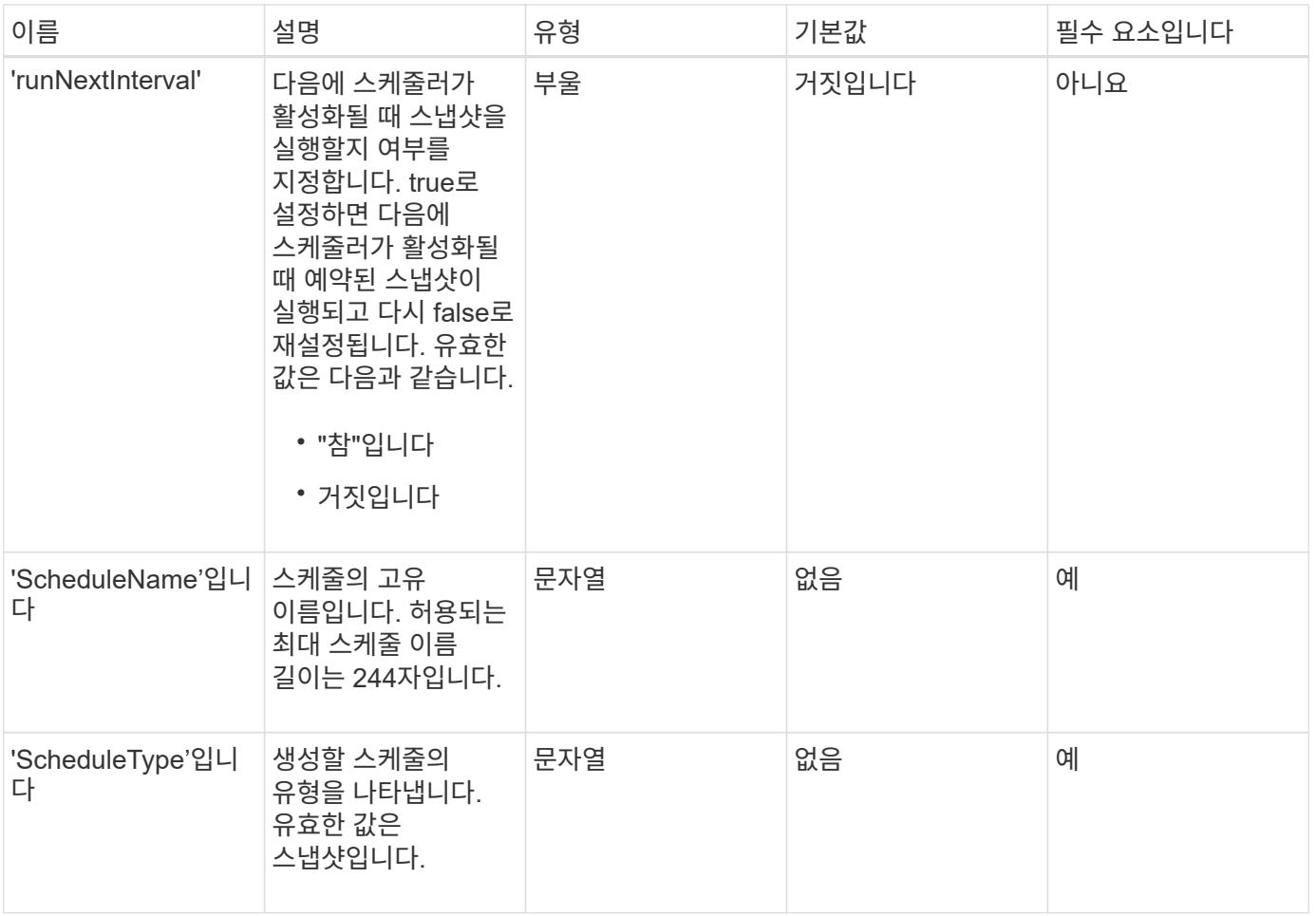

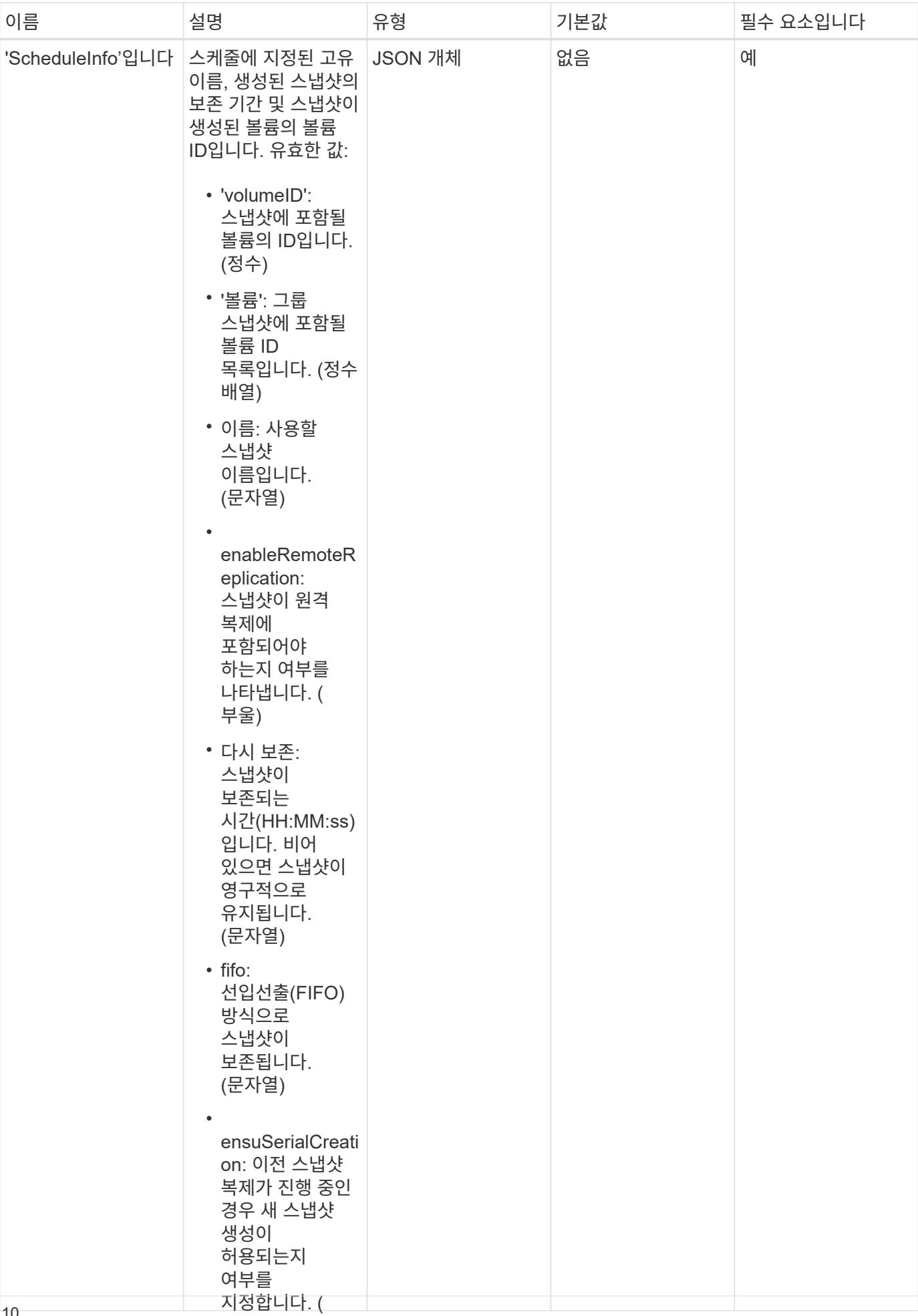

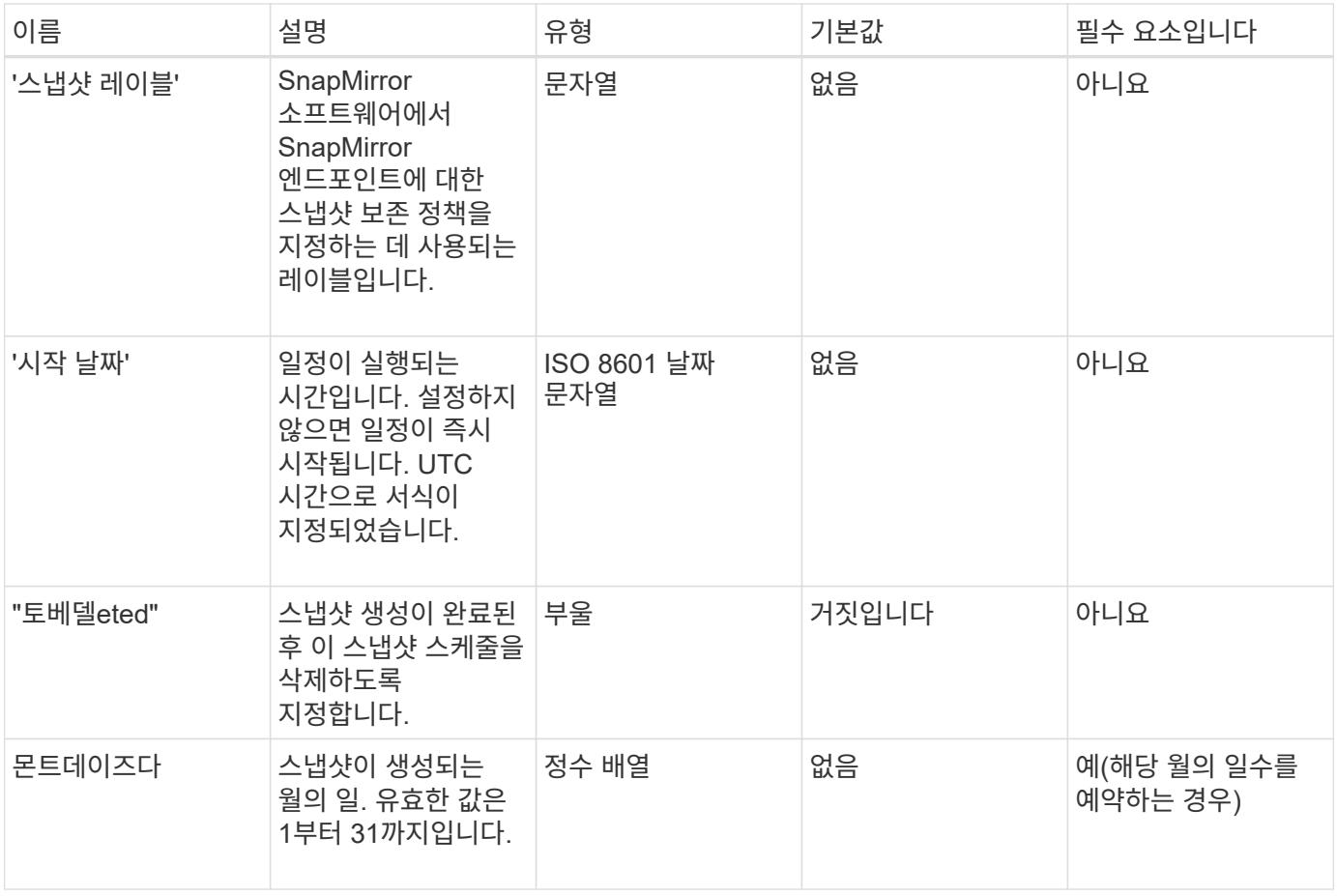

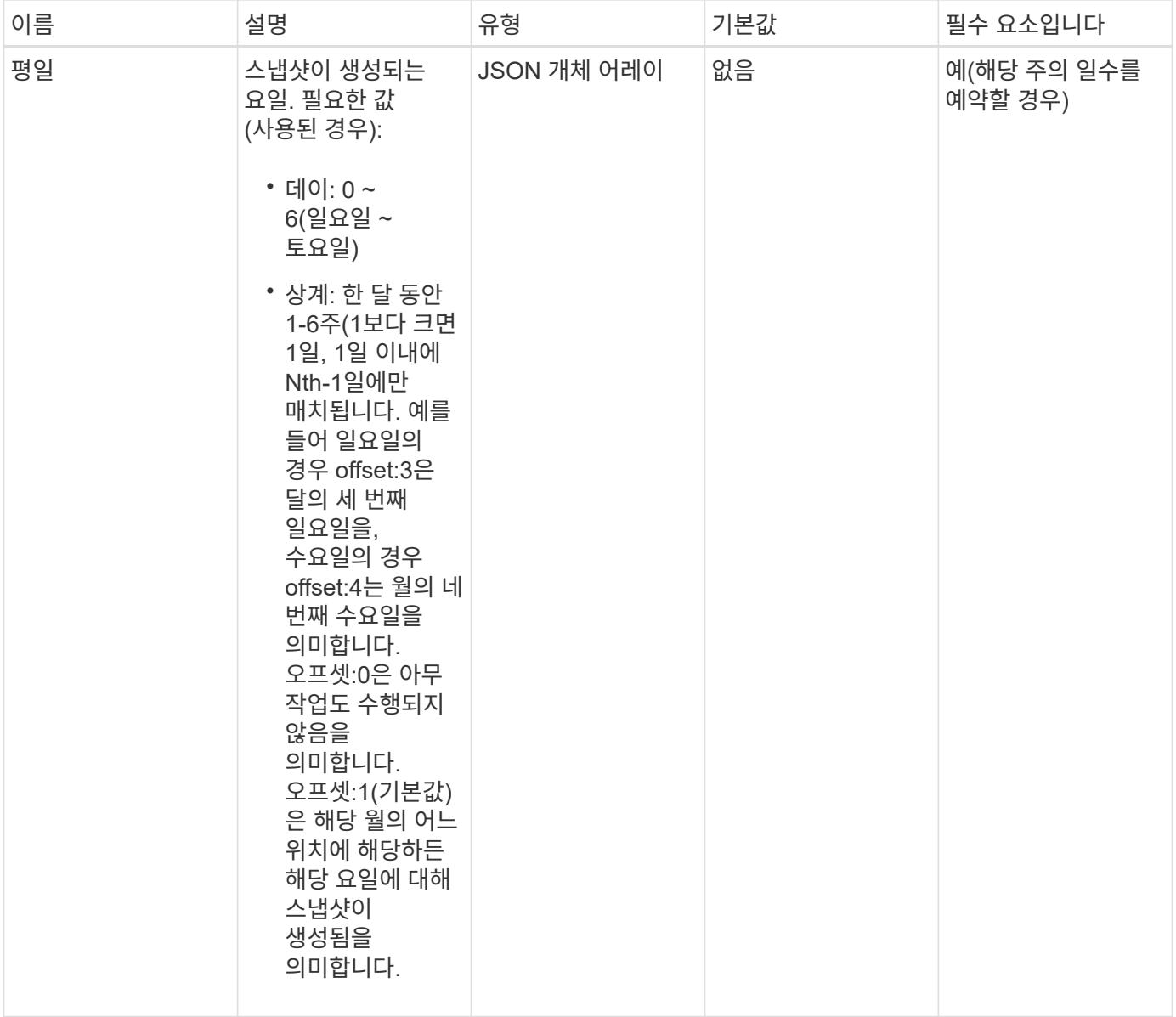

이 메서드의 반환 값은 다음과 같습니다.

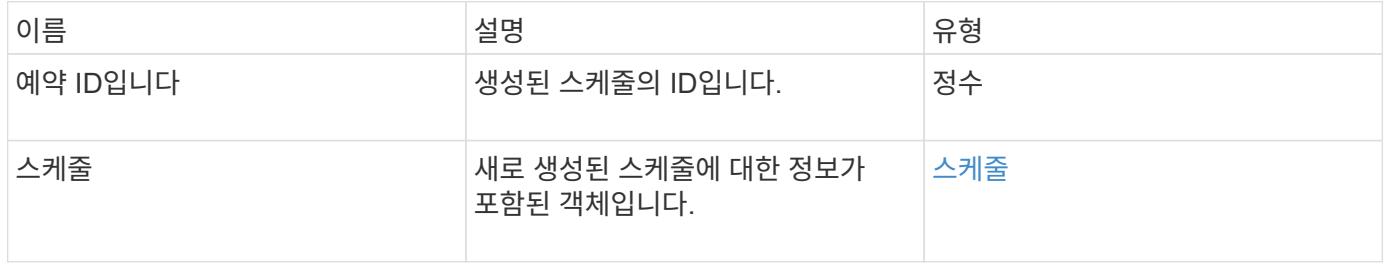

#### 요청 예 **1**

다음 예제 스케줄에는 다음과 같은 매개 변수가 있습니다.

• 시작 시간이나 분을 지정하지 않아 일정이 가능한 한 자정까지 가깝게 시작됩니다(00:00:00Z).

- 반복되지 않습니다(한 번만 실행).
- 2015년 6월 1일, UTC 19:17:15z(어느 날이든 관계없이)에 이어 첫 번째 일요일 또는 수요일에 한 번 실행됩니다.
- 볼륨 한 개만 포함됩니다(볼륨 ID = 1).

```
{
    "method":"CreateSchedule",
    "params":{
      "hours":0,
      "minutes":0,
      "paused":false,
      "recurring":false,
      "scheduleName":"MCAsnapshot1",
       "scheduleType":"snapshot",
       "attributes":{
         "frequency":"Days Of Week"
      },
      "scheduleInfo":{
         "volumeID":"1",
         "name":"MCA1"
      },
       "monthdays":[],
       "weekdays":[
         {
           "day":0,
           "offset":1
         },
         {
           "day":3,
           "offset":1
         }
    \frac{1}{2},
      "startingDate":"2015-06-01T19:17:54Z"
    },
     "id":1
}
}
}
```
위의 요청은 다음 예와 유사한 응답을 반환합니다.

```
{
    "id": 1,
    "result": {
      "schedule": {
        "attributes": {
           "frequency": "Days Of Week"
        },
        "hasError": false,
        "hours": 0,
        "lastRunStatus": "Success",
        "lastRunTimeStarted": null,
        "minutes": 0,
        "monthdays": [],
        "paused": false,
        "recurring": false,
        "runNextInterval": false,
        "scheduleID": 4,
        "scheduleInfo": {
          "name": "MCA1",
          "volumeID": "1"
         },
        "scheduleName": "MCAsnapshot1",
        "scheduleType": "Snapshot",
        "startingDate": "2015-06-01T19:17:54Z",
         "toBeDeleted": false,
         "weekdays": [
           {
             "day": 0,
            "offset": 1
           },
\{  "day": 3,
            "offset": 1
           }
        ]
      },
      "scheduleID": 4
    }
}
```
#### 요청 예 **2**

다음 예제 스케줄에는 다음과 같은 매개 변수가 있습니다.

• 반복됨(지정된 시간에 매월 예약된 간격으로 실행됨).

- 이는 시작일자에 이어 매달 1일 10일 15일30일.
- 매일 오후 12시 15분에 실행됩니다.
- 볼륨 한 개만 포함됩니다(볼륨 ID = 1).

```
{
    "method":"CreateSchedule",
      "params":{
         "hours":12,
         "minutes":15,
         "paused":false,
         "recurring":true,
         "scheduleName":"MCASnapshot1",
         "scheduleType":"snapshot",
         "attributes":{
           "frequency":"Days Of Month"
         },
         "scheduleInfo":{
           "volumeID":"1"
         },
         "weekdays":[
       \frac{1}{2},
         "monthdays":[
           1,
           10,
           15,
           30
       \frac{1}{2},
         "startingDate":"2015-04-02T18:03:15Z"
      },
      "id":1
}
```
위의 요청은 다음 예와 유사한 응답을 반환합니다.

```
{
    "id": 1,
    "result": {
      "schedule": {
         "attributes": {
           "frequency": "Days Of Month"
         },
         "hasError": false,
         "hours": 12,
         "lastRunStatus": "Success",
         "lastRunTimeStarted": null,
         "minutes": 15,
         "monthdays": [
           1,
          10,
           15,
           30
       \left| \ \right|,
         "paused": false,
         "recurring": true,
         "runNextInterval": false,
         "scheduleID": 5,
         "scheduleInfo": {
           "volumeID": "1"
         },
         "scheduleName": "MCASnapshot1",
         "scheduleType": "Snapshot",
         "startingDate": "2015-04-02T18:03:15Z",
         "toBeDeleted": false,
         "weekdays": []
      },
         "scheduleID": 5
   }
}
```
#### 요청 예 **3**

다음 예제 스케줄에는 다음과 같은 매개 변수가 있습니다.

- 2015년 4월 2일부터 예정된 주기로부터 5분 이내에 시작됩니다.
- 반복됨(지정된 시간에 매월 예약된 간격으로 실행됨).
- 시작 날짜 이후 매달 두 번째, 세 번째, 네 번째 에 실행됩니다.
- 매일 오후 14:45에 실행됩니다.
- 여기에는 볼륨 그룹(볼륨 = 1 및 2)이 포함됩니다.

```
{
    "method":"CreateSchedule",
    "params":{
      "hours":14,
      "minutes":45,
      "paused":false,
      "recurring":true,
      "scheduleName":"MCASnapUser1",
      "scheduleType":"snapshot",
      "attributes":{
        "frequency":"Days Of Month"
      },
      "scheduleInfo":{
        "volumes":[1,2]
      },
      "weekdays":[],
      "monthdays":[2,3,4],
      "startingDate":"2015-04-02T20:38:23Z"
    },
    "id":1
}
```
위의 요청은 다음 예와 유사한 응답을 반환합니다.

```
{
    "id": 1,
    "result": {
      "schedule": {
        "attributes": {
           "frequency": "Days Of Month"
        },
        "hasError": false,
        "hours": 14,
        "lastRunStatus": "Success",
        "lastRunTimeStarted": null,
        "minutes": 45,
        "monthdays": [
           2,
           3,
  4
      \frac{1}{2}  "paused": false,
        "recurring": true,
        "runNextInterval": false,
        "scheduleID": 6,
        "scheduleInfo": {
           "volumes": [
            1,
  2
          ]
        },
        "scheduleName": "MCASnapUser1",
        "scheduleType": "Snapshot",
        "startingDate": "2015-04-02T20:38:23Z",
        "toBeDeleted": false,
        "weekdays": []
      },
      "scheduleID": 6
    }
}
```
9.6

# <span id="page-19-0"></span>스냅샷 생성

'CreateSnapshot'을 사용하여 볼륨의 시점 복사본을 생성할 수 있습니다. 모든 볼륨이나 기존

스냅샷에서 스냅샷을 생성할 수 있습니다.

이 API 메서드를 사용하여 SnapshotID를 제공하지 않으면 볼륨의 활성 브랜치에서 스냅샷이 생성됩니다. 스냅샷이 생성된 볼륨이 원격 클러스터로 복제되는 경우 스냅샷을 동일한 타겟으로 복제할 수도 있습니다. enableRemoteReplication 매개 변수를 사용하여 스냅샷 복제를 설정합니다.

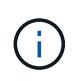

클러스터 충만도가 1단계, 2단계 또는 3단계에 있는 경우 스냅샷을 생성할 수 있습니다. 클러스터 충만도가 4단계 또는 5단계에 도달하면 스냅샷을 생성할 수 없습니다.

#### 매개 변수

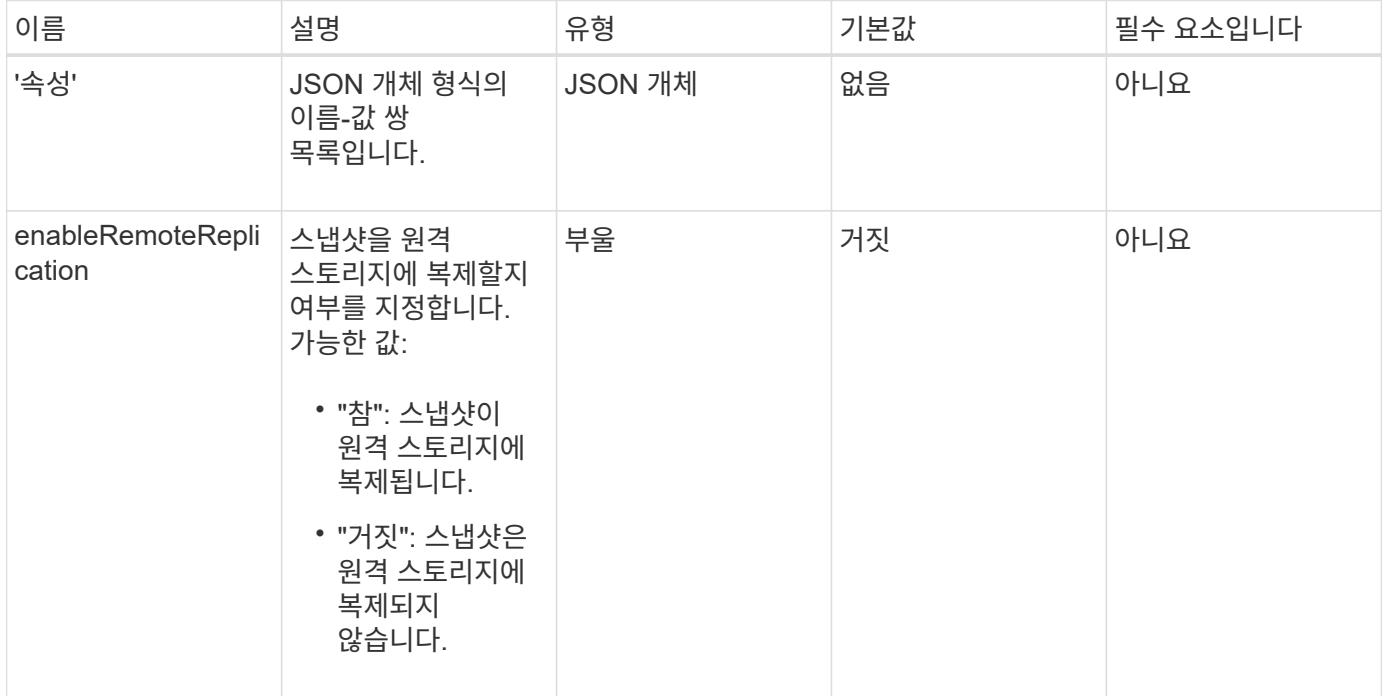

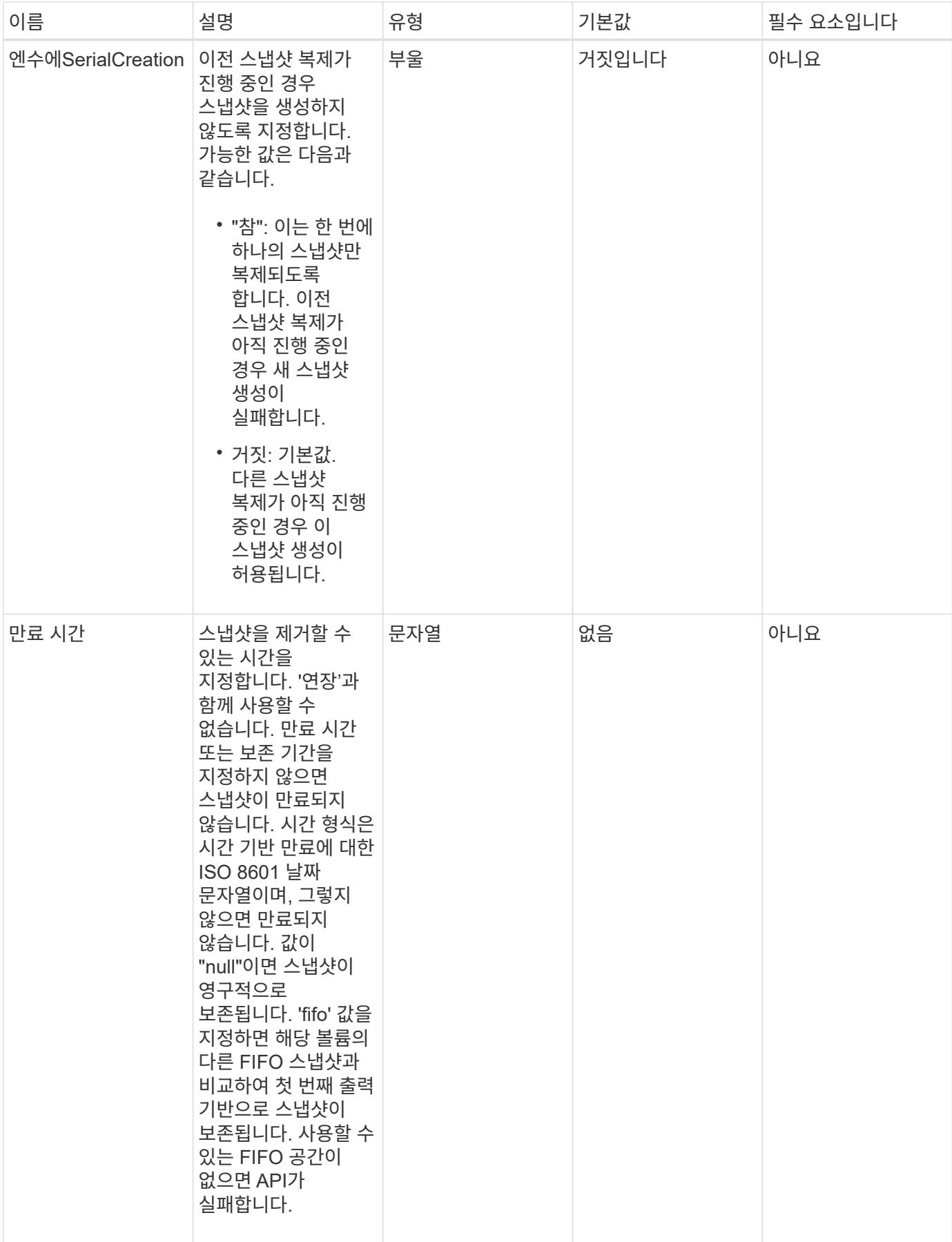

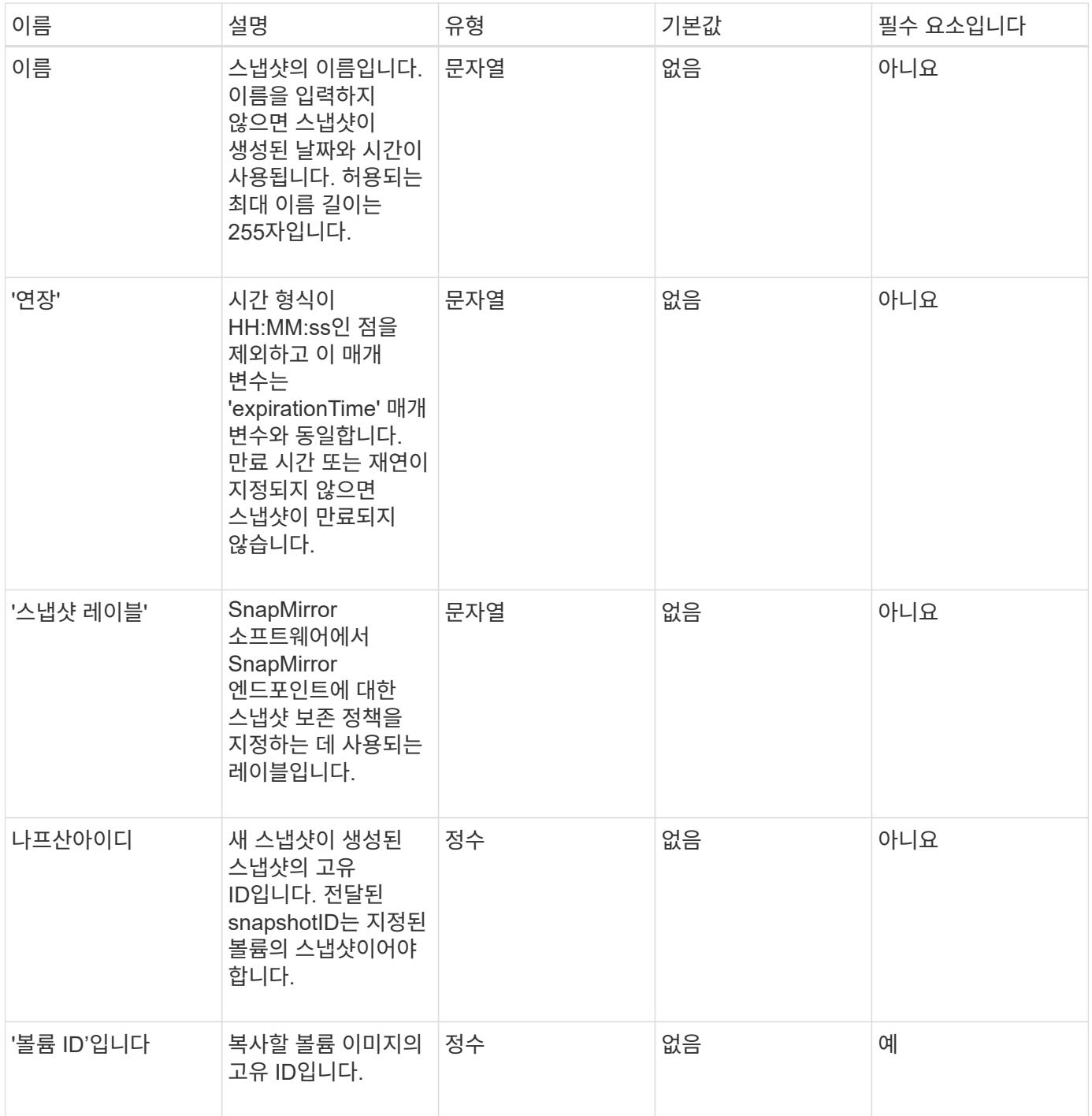

이 메서드의 반환 값은 다음과 같습니다.

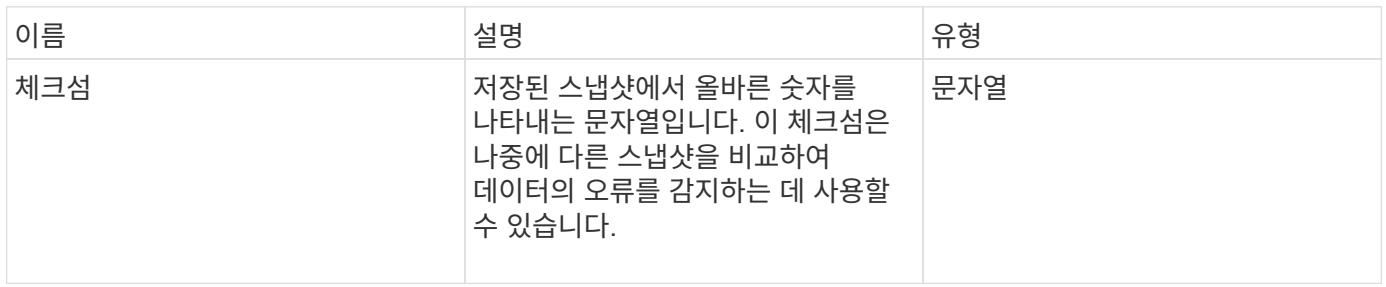

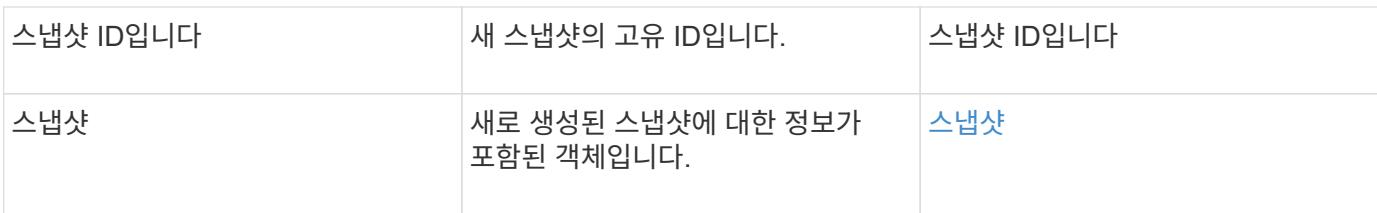

#### 요청 예

이 메서드에 대한 요청은 다음 예제와 비슷합니다.

```
{
     "method": "CreateSnapshot",
    "params": {
        "volumeID": 1
    },
     "id": 1
}
```
#### 응답 예

```
{
    "id": 1,
    "result": {
      "checksum": "0x0",
        "snapshot": {
           "attributes": {},
           "checksum": "0x0",
           "createTime": "2016-04-04T17:14:03Z",
           "enableRemoteReplication": false,
           "expirationReason": "None",
           "expirationTime": null,
           "groupID": 0,
           "groupSnapshotUUID": "00000000-0000-0000-0000-000000000000",
           "name": "2016-04-04T17:14:03Z",
           "snapshotID": 3110,
           "snapshotUUID": "6f773939-c239-44ca-9415-1567eae79646",
           "status": "done",
           "totalSize": 5000658944,
           "virtualVolumeID": null,
           "volumeID": 1
        },
           "snapshotID": 3110
    }
}
```
#### 예외

"CreateSnapshot" API가 호출되고 스냅샷이 생성되지 않을 때 xNotPrimary 예외가 표시됩니다. 이는 예상된 동작입니다. CreateSnapshot API 호출 재시도

버전 이후 새로운 기능

9.6

# <span id="page-24-0"></span>**DeleteGroupSnapshot** 을 클릭합니다

DeleteGroupSnapshot을 사용하여 그룹 스냅샷을 삭제할 수 있습니다.

saveMembers 매개 변수를 사용하여 그룹의 볼륨에 대해 생성된 모든 스냅샷을 보존할 수 있지만 그룹 연결은 제거됩니다.

#### 매개 변수

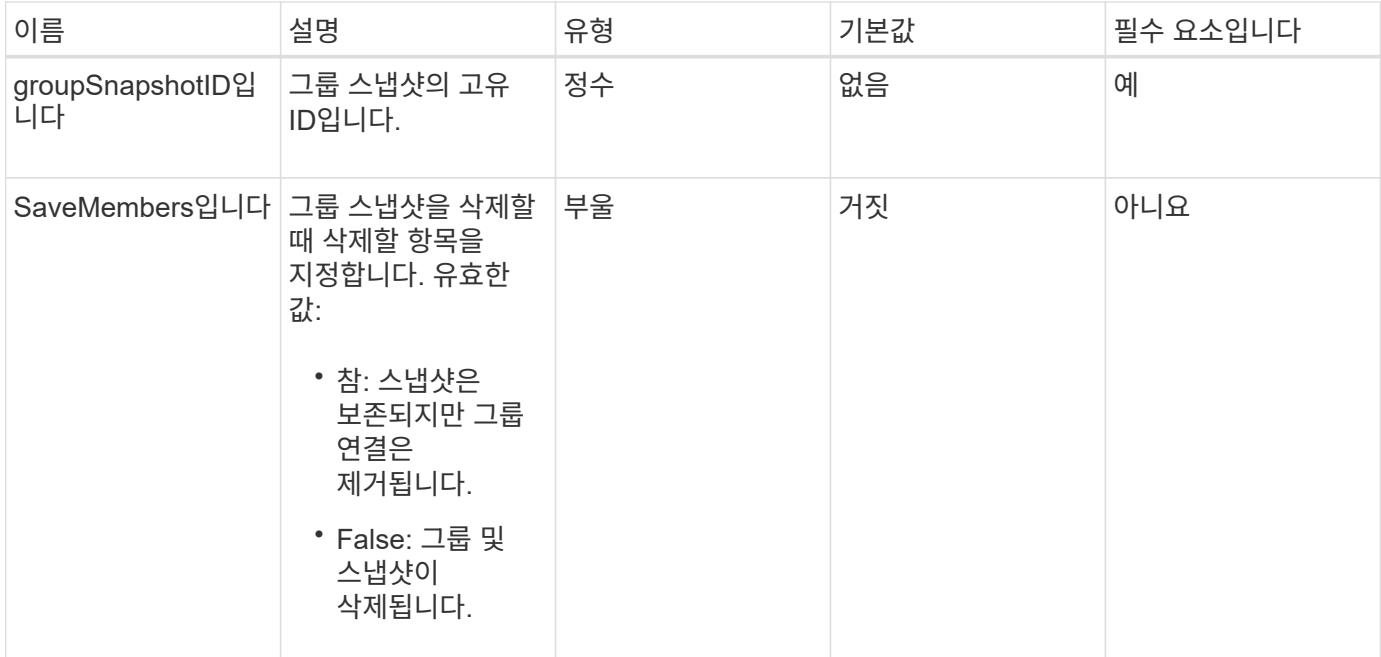

이 메서드에는 반환 값이 없습니다.

요청 예

이 메서드에 대한 요청은 다음 예제와 비슷합니다.

```
{
     "method": "DeleteGroupSnapshot",
       "params": {
          "groupSnapshotID": 10,
         "saveMembers" : true
          },
       "id": 1
}
```
#### 응답 예

```
{
    "id": 1,
    "result": {}
}
```
9.6

# <span id="page-26-0"></span>**DeleteSnapshot**을 클릭합니다

DeleteSnapshot 메서드를 사용하여 스냅샷을 삭제할 수 있습니다.

현재 활성 스냅샷인 스냅샷은 삭제할 수 없습니다. 현재 스냅샷을 삭제하려면 롤백하고 다른 스냅샷을 활성 상태로 만들어야 합니다.

#### 매개 변수

이 메서드에는 다음과 같은 입력 매개 변수가 있습니다.

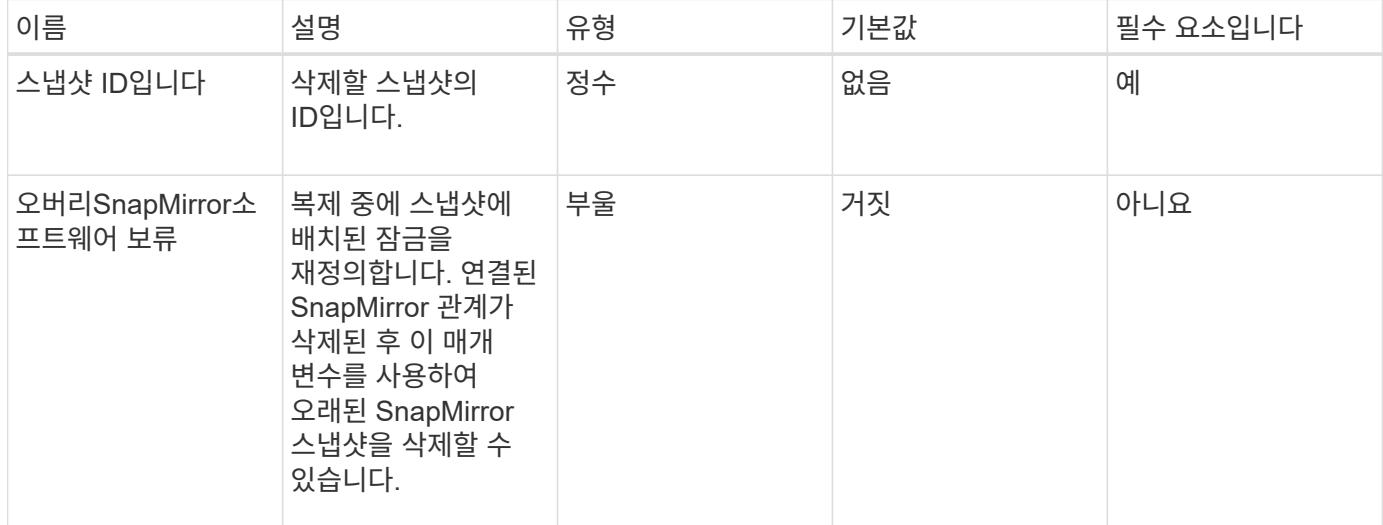

#### 반환 값

이 메서드에는 반환 값이 없습니다.

#### 요청 예

이 메서드에 대한 요청은 다음 예제와 비슷합니다.

```
{
     "method": "DeleteSnapshot",
"params": {
"snapshotID": 8,
"overrideSnapMirrorHold": true
},
"id": 1
}
```
이 메서드는 다음 예제와 유사한 응답을 반환합니다.

```
{
    "id": 1,
    "result": {}
}
```
버전 이후 새로운 기능

9.6

자세한 내용을 확인하십시오

[RollbackToSnapshot](#page-51-0) [을](#page-51-0) [클릭합니다](#page-51-0)

# <span id="page-27-0"></span>**GetSchedule** 을 클릭합니다

"GetSchedule"을 사용하여 예약된 스냅샷에 대한 정보를 가져올 수 있습니다.

시스템에 많은 스냅샷 스케줄이 있는 경우 특정 스케줄에 대한 정보를 볼 수 있습니다. 또한 scheduleID 매개 변수에 추가 ID를 지정하여 이 메서드를 사용하여 둘 이상의 일정에 대한 정보를 검색할 수도 있습니다.

#### 매개 변수

이 메서드에는 다음과 같은 입력 매개 변수가 있습니다.

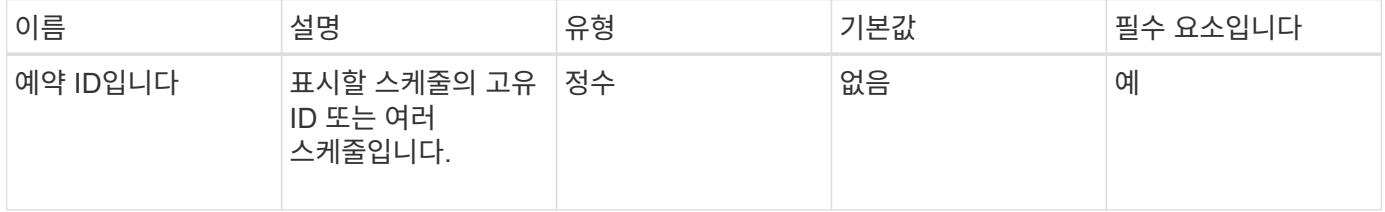

#### 반환 값

이 메서드의 반환 값은 다음과 같습니다.

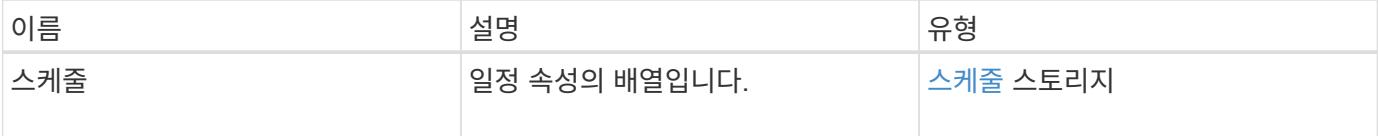

#### 요청 예

이 메서드에 대한 요청은 다음 예제와 비슷합니다.

```
{
"method": "GetSchedule",
    "params": {
                  "scheduleID" : 2
        },
     "id" : 1
}
```

```
{
    "id": 1,
    "result": {
      "schedule": {
         "attributes": {
           "frequency": "Time Interval"
        },
          "hasError": false,
          "hours": 0,
         "lastRunStatus": "Success",
          "lastRunTimeStarted": "2015-03-23T21:25:00Z",
         "minutes": 2,
         "monthdays": [],
          "paused": false,
          "recurring": true,
          "runNextInterval": false,
          "scheduleID": 2,
          "scheduleInfo": {
           "name": "MCA2",
             "volumeID": "3"
          },
          "scheduleName": "MCAsnapshot2",
          "scheduleType": "Snapshot",
          "startingDate": "2015-03-23T19:28:57Z",
          "toBeDeleted": false,
         "weekdays": []
         }
    }
}
```
9.6

# <span id="page-29-0"></span>**ListGroupSnapshots**을 선택합니다

"ListGroupSnapshots" 메서드를 사용하여 생성된 모든 그룹 스냅샷에 대한 정보를 반환할 수 있습니다.

#### 매개 변수

이 메서드에는 다음과 같은 입력 매개 변수가 있습니다.

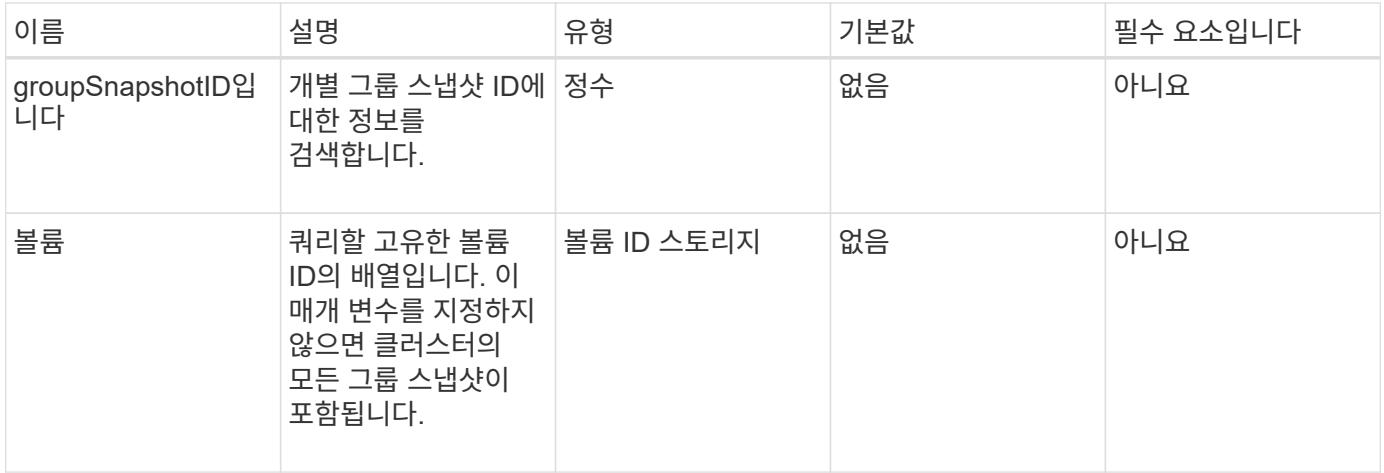

#### 반환 값

이 메서드의 반환 값은 다음과 같습니다.

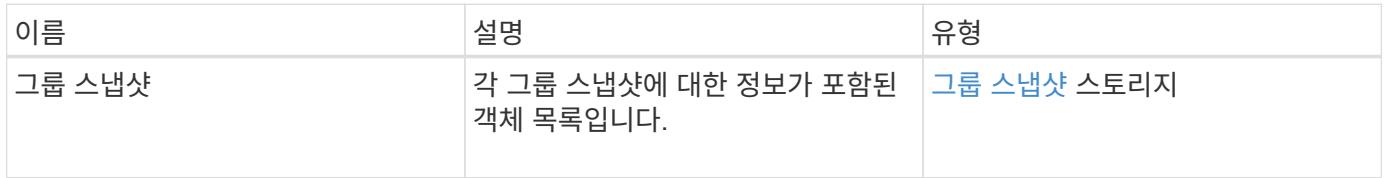

#### 요청 예

이 메서드에 대한 요청은 다음 예제와 비슷합니다.

```
{
    "method": "ListGroupSnapshots",
    "params": {
    "volumes": [
        31,
        49
      ]
    },
    "id": 1
}
```

```
{
   "groupSnapshots": [
        {
            "status": "Done",
            "remoteStatuses": [
  {
                  "volumePairUUID": "abcdef-1234-5678-90ab-cdef0123",
                  "remoteStatus": "Present"
  }
          \frac{1}{\sqrt{2}}  "attributes": {},
            "groupSnapshotID": 1,
            "createTime": "2014-06-17T17:35:05Z",
            "members": [
  {
                  "snapshotUUID": "abcdef-1234-5678-90ab-cdef0123",
                  "expirationReason": "None",
                  "virtualVolumeID": "abcdef-1234-5678-90ab-cdef0123",
                  "groupID": 1,
                  "createTime": "2014-06-17T17:35:05Z",
                  "totalSize": 1,
                  "snapMirrorLabel": "test1",
                  "volumeName": "test1",
                  "instanceCreateTime": "2014-06-17T17:35:05Z",
                  "volumeID": 1,
                  "checksum": "0x0",
                  "attributes": {},
                  "instanceSnapshotUUID": "abcdef-1234-5678-90ab-cdef0123",
                  "snapshotID": 1,
```

```
  "status": "Done",
                 "groupSnapshotUUID": "abcdef-1234-5678-90ab-cdef0123",
                 "expirationTime": "2014-06-17T17:35:05Z",
                 "enableRemoteReplication": true,
                 "name": "test1",
                 "remoteStatuses": [
\{  "volumePairUUID": "abcdef-1234-5678-90ab-
cdef0123",
                        "remoteStatus": "Present"
  }
  ]
  }
         \frac{1}{2}  "enableRemoteReplication": true,
           "name": "test1",
           "groupSnapshotUUID": "abcdef-1234-5678-90ab-cdef0123"
  }
     ]
}
```
9.6

### <span id="page-31-0"></span>**ListSchedules(**일정 목록

"ListSchedules"를 사용하여 생성된 모든 예약된 스냅샷에 대한 정보를 가져올 수 있습니다.

매개 변수

이 메서드에는 입력 매개 변수가 없습니다.

#### 반환 값

이 메서드의 반환 값은 다음과 같습니다.

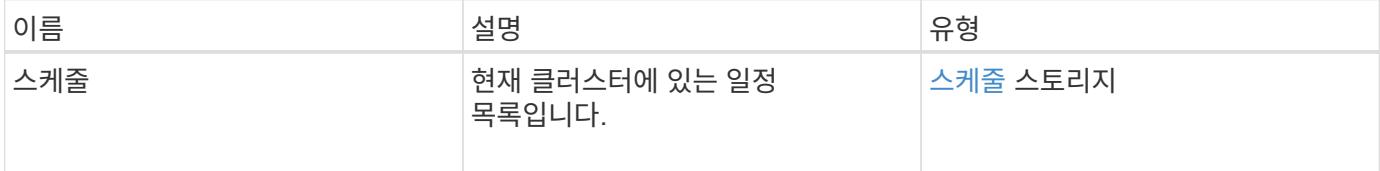

#### 요청 예

이 메서드에 대한 요청은 다음 예제와 비슷합니다.

```
{
    "method": "ListSchedules",
     "params": {},
"id": 1
}
```

```
{
   "id": 1,
   "result": {
      "schedules": [
        {
         "attributes": {
           "frequency": "Days Of Week"
         },
         "hasError": false,
         "hours": 0,
         "lastRunStatus": "Success",
         "lastRunTimeStarted": null,
         "minutes": 1,
         "monthdays": [],
         "paused": false,
         "recurring": false,
         "runNextInterval": false,
         "scheduleID": 3,
         "scheduleInfo": {
               "name": "Wednesday Schedule",
              "retention": "00:02:00",
               "volumeID": "2"
        },
        "scheduleName": "Vol2Schedule",
        "scheduleType": "Snapshot",
        "startingDate": "2015-03-23T20:08:33Z",
        "toBeDeleted": false,
        "weekdays": [
\{  "day": 3,
              "offset": 1
  }
       ]
     },
```

```
  {
        "attributes": {
             "frequency": "Time Interval"
        },
          "hasError": false,
         "hours": 0,
          "lastRunStatus": "Success",
          "lastRunTimeStarted": "2015-03-23T21:40:00Z",
          "minutes": 2,
         "monthdays": [],
          "paused": false,
          "recurring": true,
          "runNextInterval": false,
          "scheduleID": 2,
          "scheduleInfo": {
               "name": "MCA2",
               "volumeID": "3"
          },
          "scheduleName": "MCAsnapshot2",
          "scheduleType": "Snapshot",
          "startingDate": "2015-03-23T19:28:57Z",
         "toBeDeleted": false,
         "weekdays": []
         }
       ]
    }
}
```
9.6

# <span id="page-33-0"></span>목록**\n\n** 스냅샷

"ListSnapshots"를 사용하여 볼륨에서 생성된 각 스냅샷의 속성을 반환할 수 있습니다.

소스 클러스터에서 이 방법을 호출할 때 타겟 클러스터에 있는 스냅샷에 대한 정보가 소스 클러스터에 표시됩니다.

매개 변수

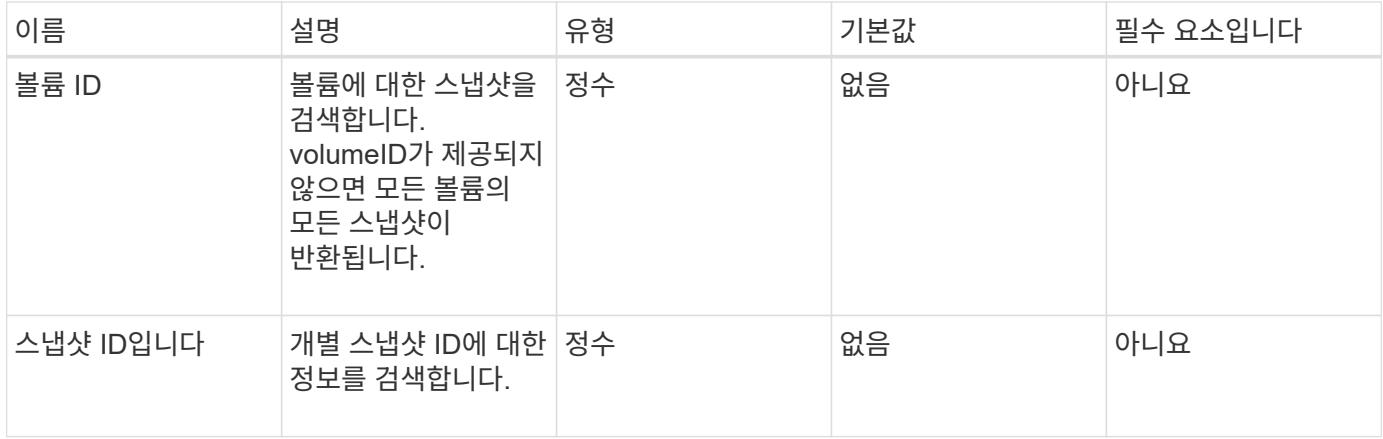

이 메서드의 반환 값은 다음과 같습니다.

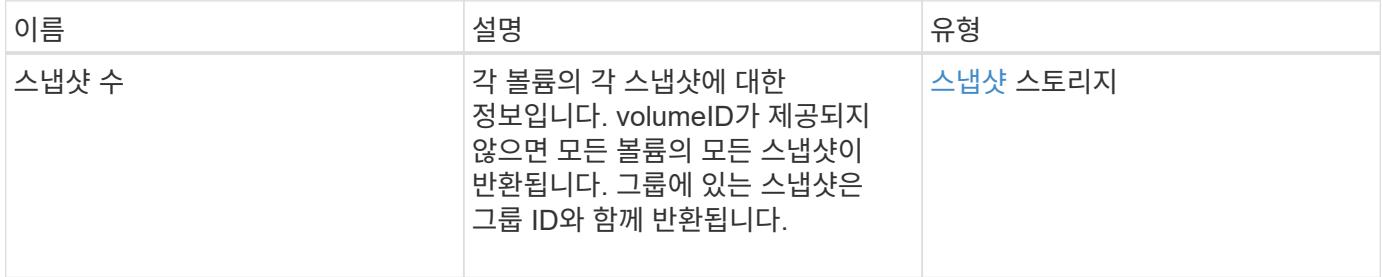

#### 요청 예

이 메서드에 대한 요청은 다음 예제와 비슷합니다.

```
{
     "method": "ListSnapshots",
     "params": {
                "volumeID": "1"
        },
     "id" : 1
}
```
#### 응답 예

```
{
   "id": 1,
   "result": {
      "snapshots": [
          {
            "attributes": {},
            "checksum": "0x0",
            "createTime": "2015-05-08T13:15:00Z",
            "enableRemoteReplication": true,
            "expirationReason": "None",
            "expirationTime": "2015-05-08T21:15:00Z",
            "groupID": 0,
            "groupSnapshotUUID": "00000000-0000-0000-0000-000000000000",
          "name": "Hourly",
            "remoteStatuses": [
\{  "remoteStatus": "Present",
                   "volumePairUUID": "237e1cf9-fb4a-49de-a089-a6a9a1f0361e"
  }
         \vert,
            "snapshotID": 572,
            "snapshotUUID": "efa98e40-cb36-4c20-a090-a36c48296c14",
            "status": "done",
            "totalSize": 10000269312,
            "volumeID": 1
          }
        ]
      }
    }
```
9.6

# <span id="page-35-0"></span>**ModifyGroupSnapshot** 을 참조하십시오

ModifyGroupSnapshot을 사용하여 스냅샷 그룹의 속성을 변경할 수 있습니다. 또한 이 방법을 사용하여 읽기/쓰기(소스) 볼륨에서 생성된 스냅샷을 타겟 스토리지 시스템에 원격으로 복제할 수 있습니다.

매개 변수

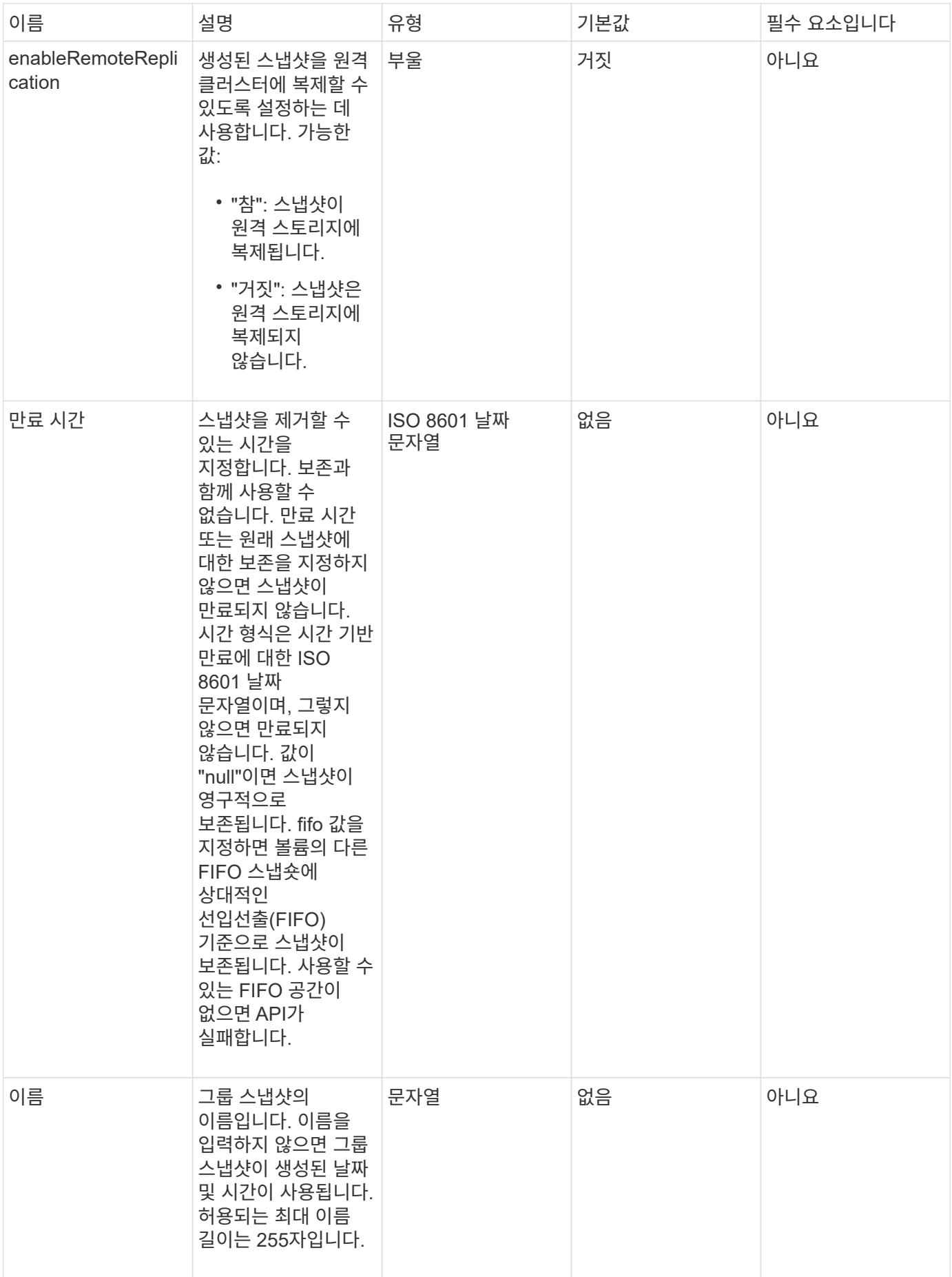

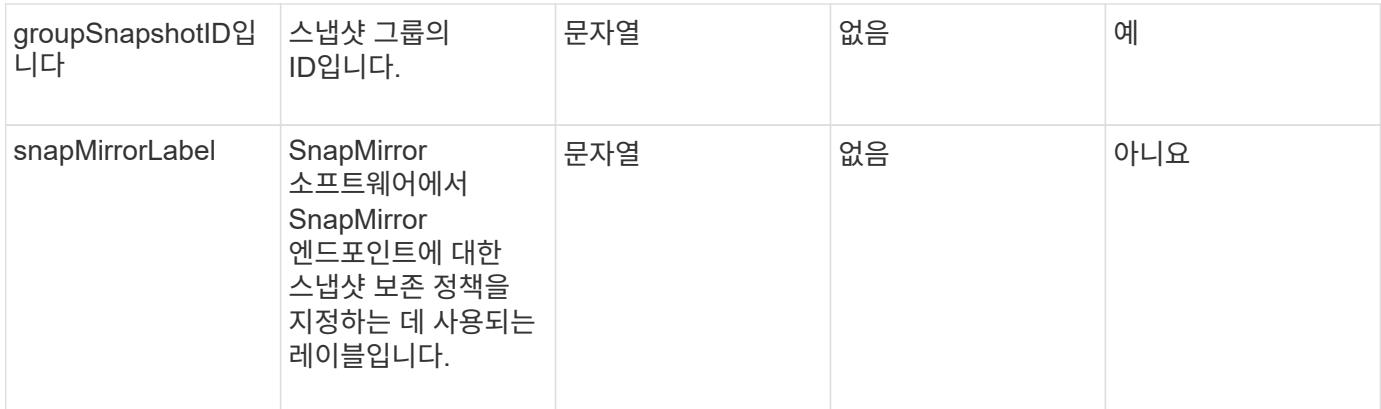

이 메서드의 반환 값은 다음과 같습니다.

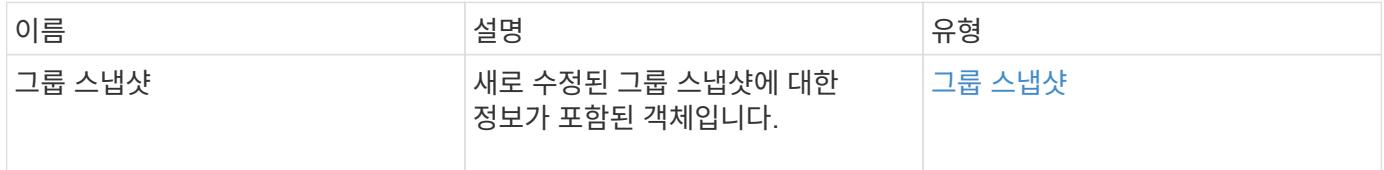

#### 요청 예

이 메서드에 대한 요청은 다음 예제와 비슷합니다.

```
{
    "id": 695,
    "method": "ModifyGroupSnapshot",
    "params": {
      "groupSnapshotID": 3,
      "enableRemoteReplication": true,
      "expirationTime": "2016-04-08T22:46:25Z"
   }
}
```
#### 응답 예

```
{
    "id": 695,
    "result": {
      "groupSnapshot": {
        "attributes": {},
        "createTime": "2016-04-06T17:31:41Z",
        "groupSnapshotID": 3,
        "groupSnapshotUUID": "8b2e101d-c5ab-4a72-9671-6f239de49171",
        "members": [
\{  "attributes": {},
             "checksum": "0x0",
             "createTime": "2016-04-06T17:31:41Z",
             "enableRemoteReplication": true,
             "expirationReason": "None",
             "expirationTime": "2016-04-08T22:46:25Z",
             "groupID": 3,
             "groupSnapshotUUID": "8b2e101d-c5ab-4a72-9671-6f239de49171",
             "name": "grpsnap1-2",
             "snapshotID": 2,
             "snapshotUUID": "719b162c-e170-4d80-b4c7-1282ed88f4e1",
             "status": "done",
             "totalSize": 1000341504,
             "virtualVolumeID": null,
             "volumeID": 2
          }
      \cdot  "name": "grpsnap1",
        "status": "done"
      }
    }
}
```
9.6

# <span id="page-38-0"></span>**ModifySchedule** 을 선택합니다

ModifySchedule을 사용하여 예약된 스냅샷이 발생하는 간격을 변경할 수 있습니다. 이 방법을 사용하여 일정을 삭제하거나 일시 중지할 수도 있습니다.

#### 매개 변수

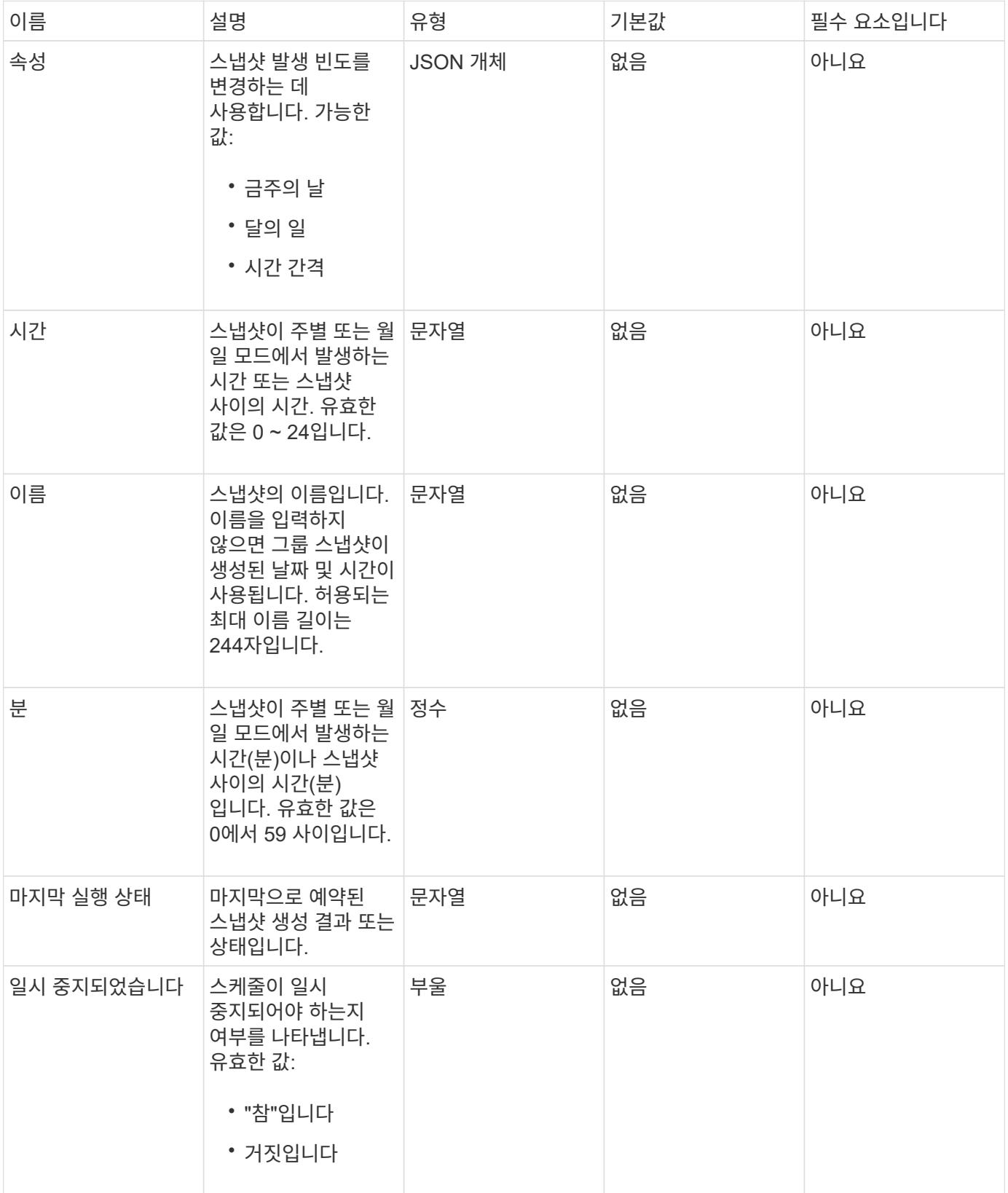

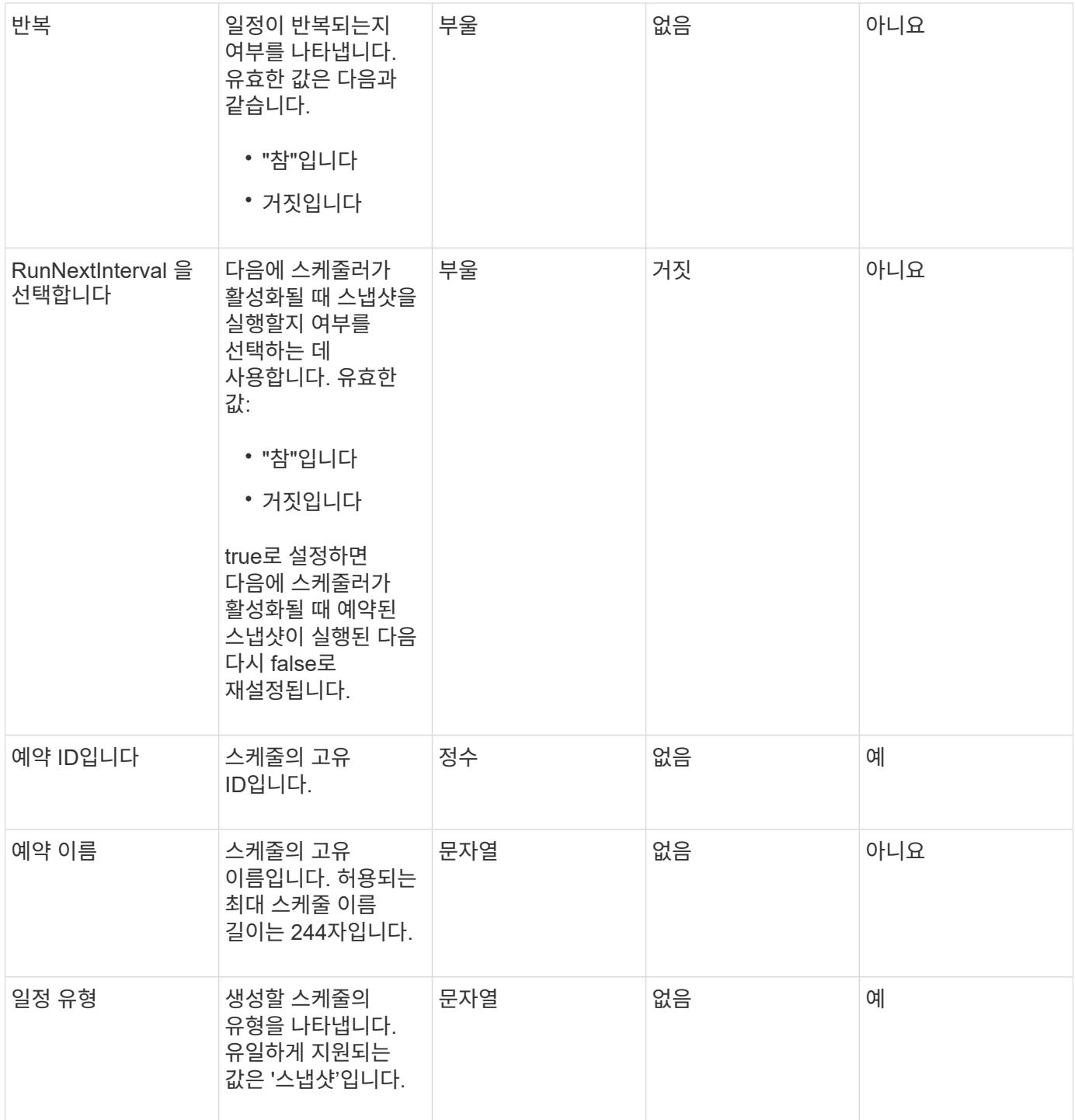

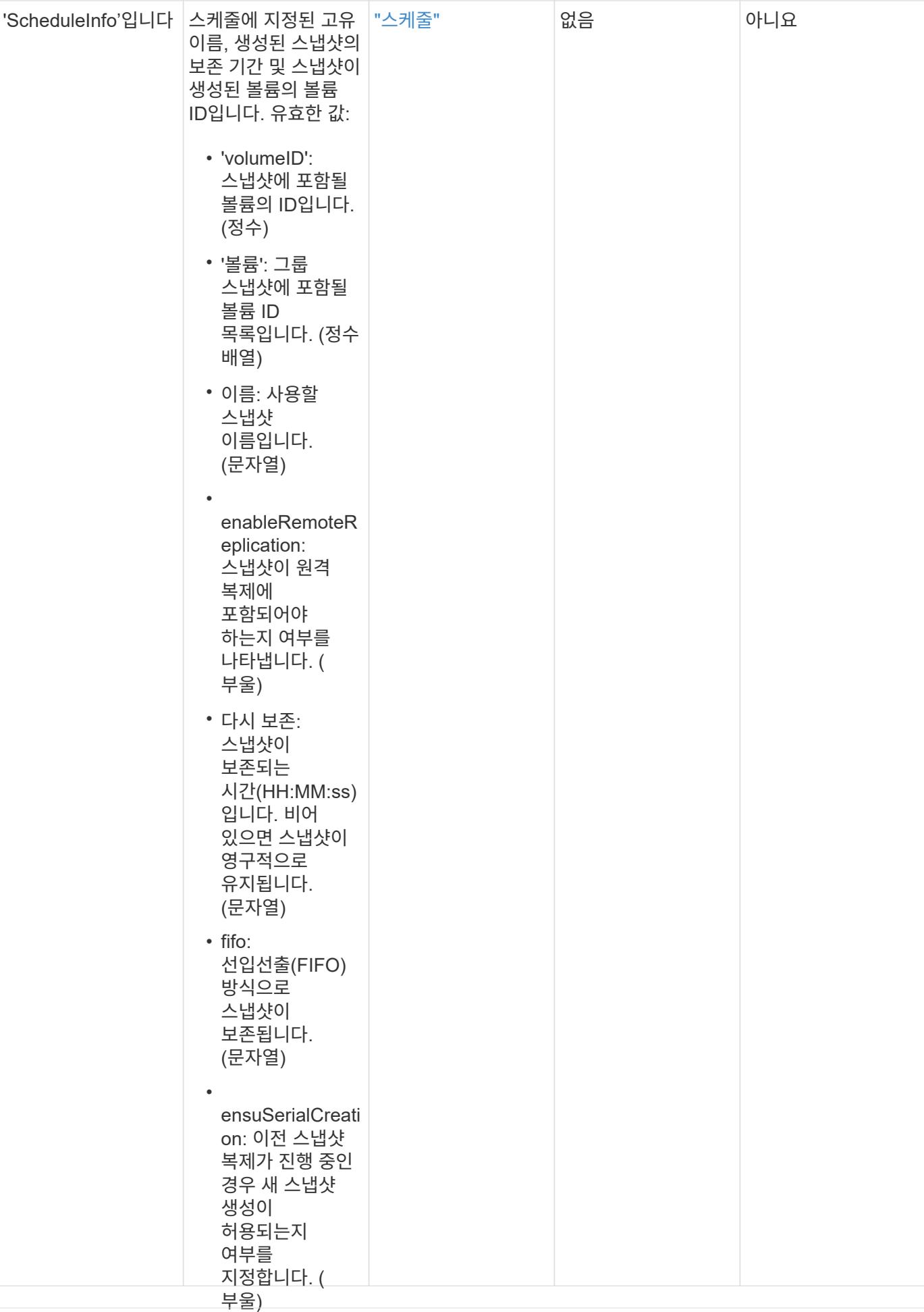

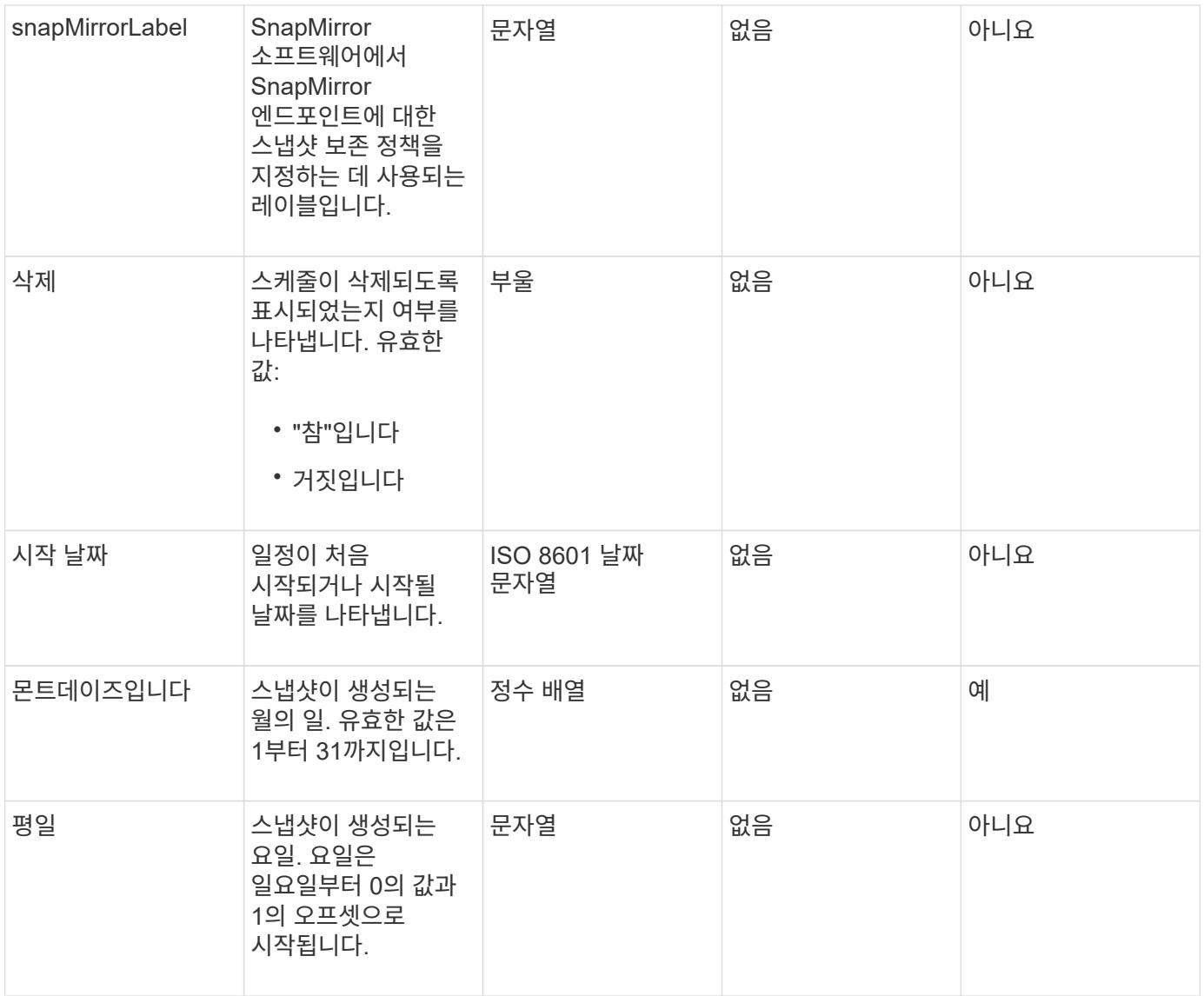

이 메서드의 반환 값은 다음과 같습니다.

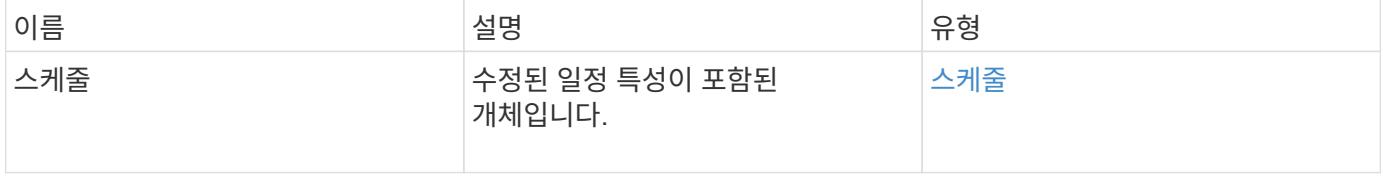

### 요청 예

```
{
   "method": "ModifySchedule",
   "params": {
     "scheduleName" : "Chicago",
    "scheduleID" : 3
    },
   "id": 1
}
```

```
{
    "id": 1,
    "result": {
      "schedule": {
        "attributes": {
           "frequency": "Days Of Week"
               },
        "hasError": false,
        "hours": 5,
        "lastRunStatus": "Success",
        "lastRunTimeStarted": null,
        "minutes": 0,
        "monthdays": [],
        "paused": false,
        "recurring": true,
        "runNextInterval": false,
        "scheduleID": 3,
        "scheduleInfo": {
           "volumeID": "2"
               },
        "scheduleName": "Chicago",
        "scheduleType": "Snapshot",
        "startingDate": null,
        "toBeDeleted": false,
        "weekdays": [
\{  "day": 2,
             "offset": 1
  }
        ]
      }
    }
}
```
9.6

# <span id="page-44-0"></span>**ModifySnapshot**을 선택합니다

ModifySnapshot을 사용하여 스냅샷에 현재 할당된 속성을 변경할 수 있습니다. 또한 이 방법을 사용하여 읽기/쓰기(소스) 볼륨에서 생성된 스냅샷을 Element 소프트웨어를 실행하는 타겟 스토리지 클러스터에 원격으로 복제할 수 있습니다.

#### 매개 변수

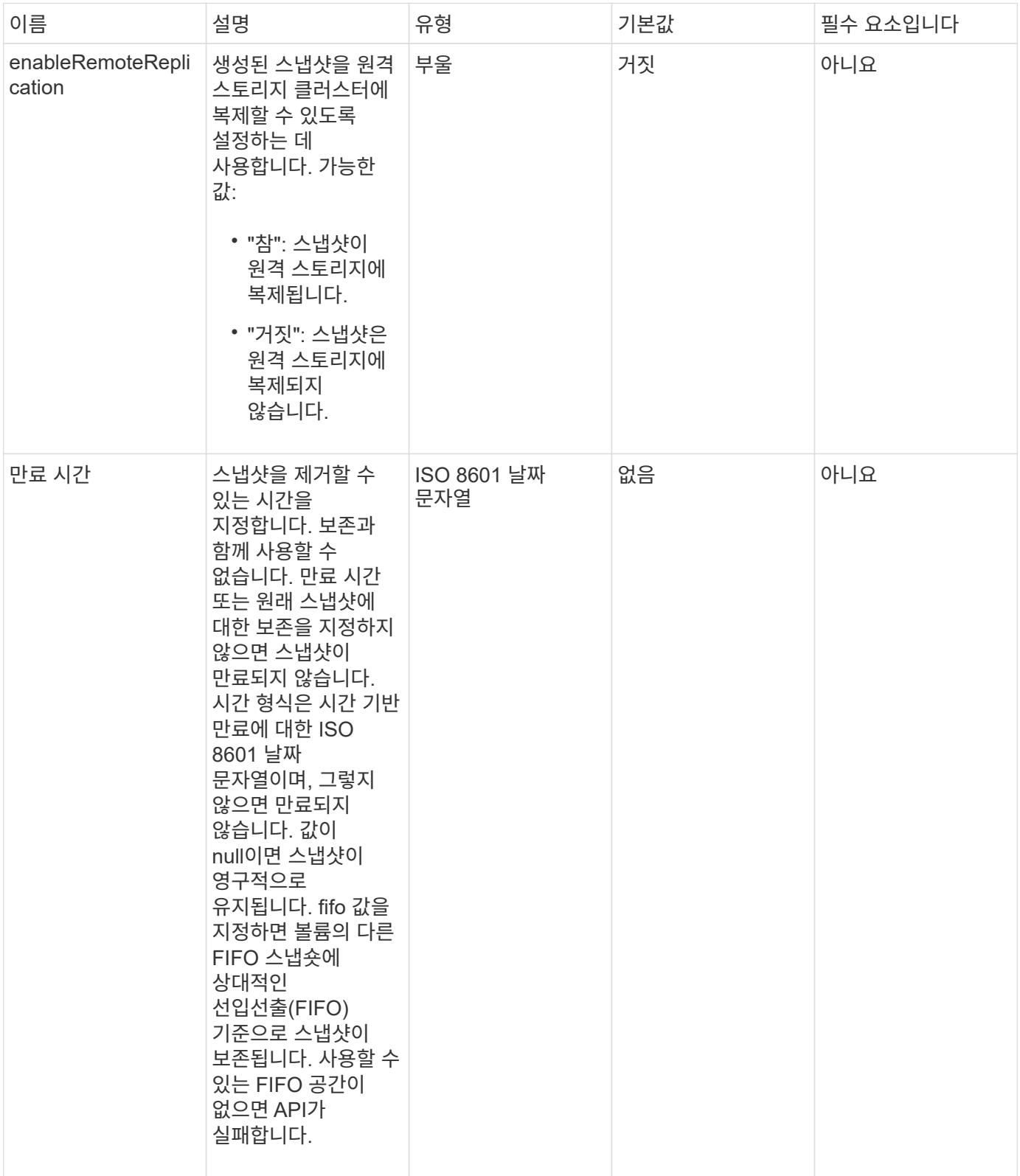

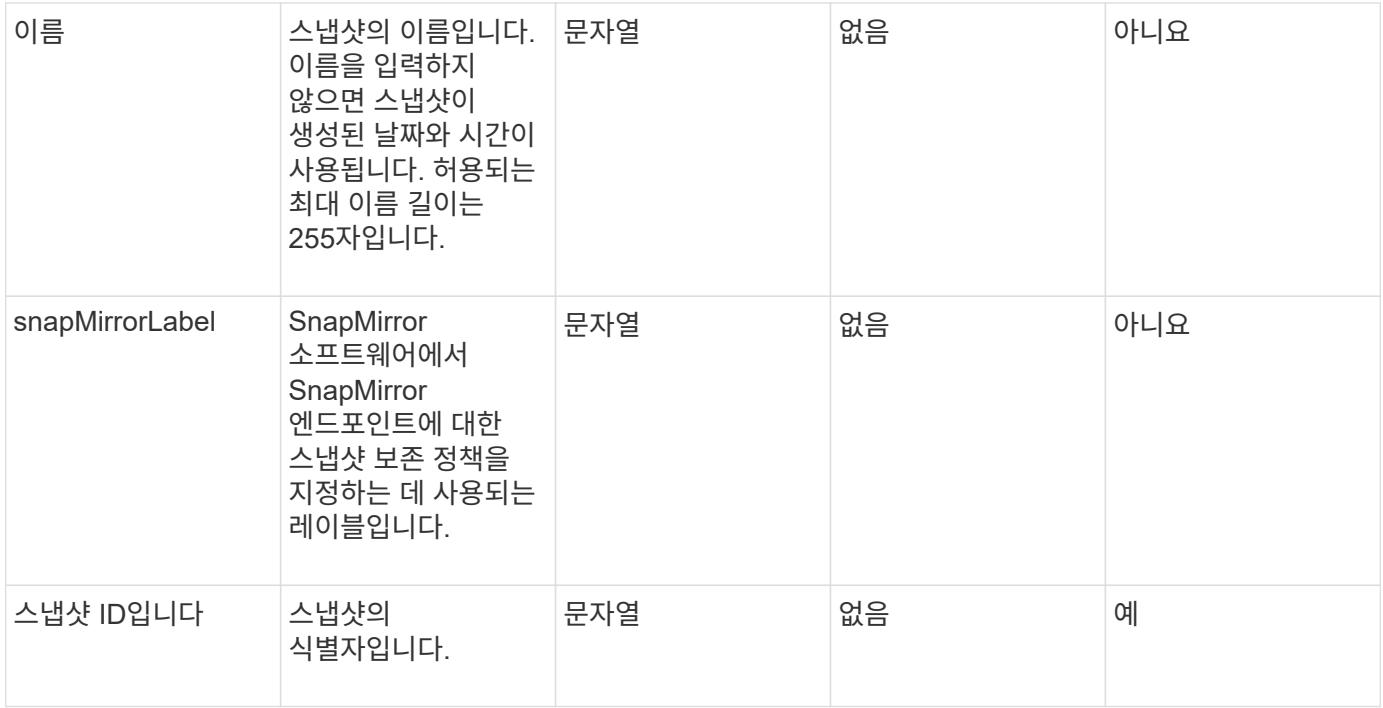

이 메서드의 반환 값은 다음과 같습니다.

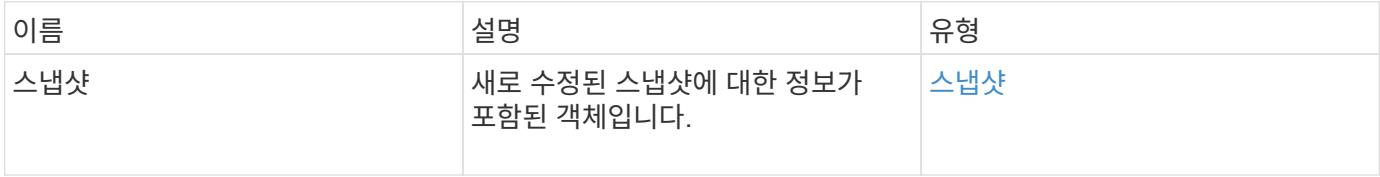

#### 요청 예

이 메서드에 대한 요청은 다음 예제와 비슷합니다.

```
{
    "method": "ModifySnapshot",
    "params": {
     "snapshotID": 3114,
     "enableRemoteReplication": "true",
      "name" : "Chicago"
    },
    "id": 1
}
```
#### 응답 예

```
{
    "id": 1,
    "result": {
      "snapshot": {
        "attributes": {},
        "checksum": "0x0",
        "createTime": "2016-04-04T17:26:20Z",
        "enableRemoteReplication": true,
        "expirationReason": "None",
        "expirationTime": null,
        "groupID": 0,
        "groupSnapshotUUID": "00000000-0000-0000-0000-000000000000",
        "name": "test1",
        "snapshotID": 3114,
        "snapshotUUID": "5809a671-4ad0-4a76-9bf6-01cccf1e65eb",
        "status": "done",
        "totalSize": 5000658944,
        "virtualVolumeID": null,
        "volumeID": 1
      }
    }
}
```
9.6

# <span id="page-47-0"></span>**RollbackToGroupSnapshot** 을 참조하십시오

"RollbackToGroupSnapshot"을 사용하여 스냅샷 그룹의 모든 개별 볼륨을 각 볼륨의 개별 스냅샷으로 롤백할 수 있습니다.

그룹 스냅샷으로 롤백하면 그룹 스냅샷 내의 각 볼륨에 대한 임시 스냅샷이 생성됩니다.

- 클러스터 충만도가 1, 2 또는 3단계에 있는 경우 스냅샷을 생성할 수 있습니다. 클러스터 충만도가 4 또는 5단계에 있으면 스냅샷이 생성되지 않습니다.
- 슬라이스 동기화가 진행 중일 때 볼륨을 그룹 스냅샷으로 롤백하는 데 실패할 수 있습니다. 다시 시도하십시오 RollbackToGroupSnapshot 동기화가 완료된 후

매개 변수

 $\bigcirc$ 

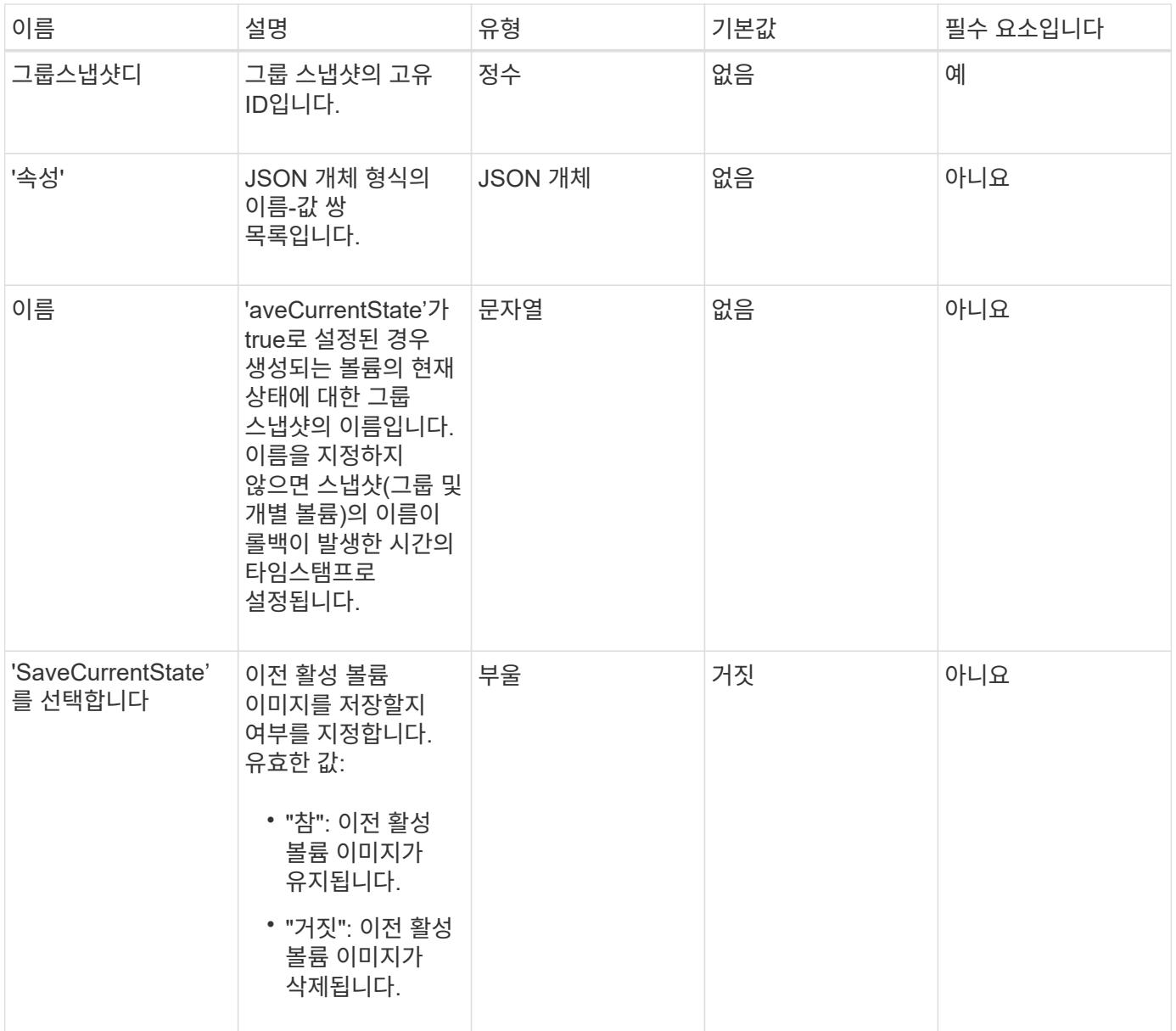

이 메서드의 반환 값은 다음과 같습니다.

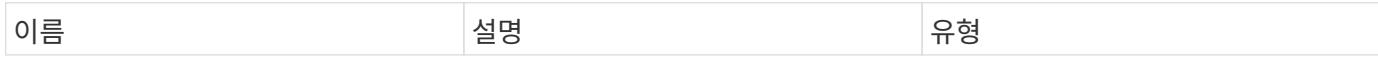

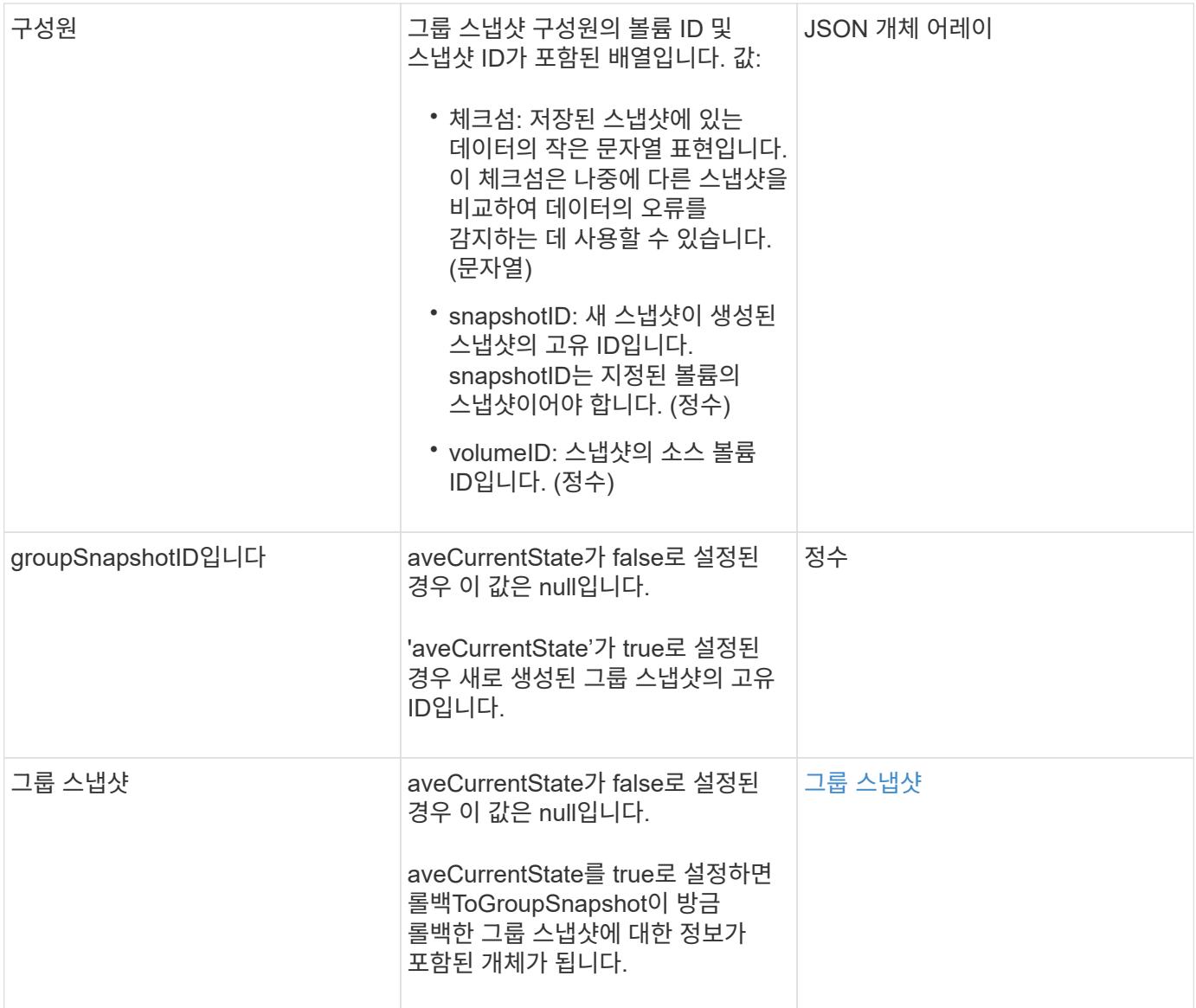

### 요청 예

이 메서드에 대한 요청은 다음 예제와 비슷합니다.

```
{
    "id": 438,
    "method": "RollbackToGroupSnapshot",
    "params": {
     "groupSnapshotID": 1,
     "name": "grpsnap1",
     "saveCurrentState": true
   }
}
```

```
{
    "id": 438,
    "result": {
      "groupSnapshot": {
        "attributes": {},
        "createTime": "2016-04-06T17:27:17Z",
        "groupSnapshotID": 1,
        "groupSnapshotUUID": "468fe181-0002-4b1d-ae7f-8b2a5c171eee",
        "members": [
\{  "attributes": {},
             "checksum": "0x0",
             "createTime": "2016-04-06T17:27:17Z",
             "enableRemoteReplication": false,
             "expirationReason": "None",
             "expirationTime": null,
             "groupID": 1,
             "groupSnapshotUUID": "468fe181-0002-4b1d-ae7f-8b2a5c171eee",
             "name": "2016-04-06T17:27:17Z",
             "snapshotID": 4,
             "snapshotUUID": "03563c5e-51c4-4e3b-a256-a4d0e6b7959d",
             "status": "done",
             "totalSize": 1000341504,
             "virtualVolumeID": null,
             "volumeID": 2
          }
      \vert,
        "name": "2016-04-06T17:27:17Z",
        "status": "done"
      },
      "groupSnapshotID": 3,
      "members": [
        {
           "checksum": "0x0",
           "snapshotID": 2,
           "snapshotUUID": "719b162c-e170-4d80-b4c7-1282ed88f4e1",
           "volumeID": 2
        }
      ]
    }
}
```
9.6

# <span id="page-51-0"></span>**RollbackToSnapshot** 을 클릭합니다

"RollbackToSnapshot" 방법을 사용하여 활성 볼륨 이미지의 기존 스냅샷을 만들 수 있습니다. 이 방법은 기존 스냅샷에서 새 스냅샷을 생성합니다.

새 스냅샷이 활성화되고 기존 스냅샷은 수동으로 삭제될 때까지 보존됩니다. saveCurrentState 매개 변수를 true로 설정하지 않으면 이전에 활성화된 스냅샷이 삭제됩니다.

• cluster\_fullness \* 를 선택합니다

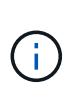

- 클러스터 충만도가 1단계, 2단계 또는 3단계에 있는 경우 스냅샷을 생성할 수 있습니다. 클러스터 충만도가 4단계 또는 5단계에 도달하면 스냅샷을 생성할 수 없습니다.
- 슬라이스 동기화가 진행 중일 때 볼륨을 스냅샷으로 롤백하는 데 실패할 수 있습니다. 다시 시도하십시오 RollbackToSnapshot 동기화가 완료된 후

매개 변수

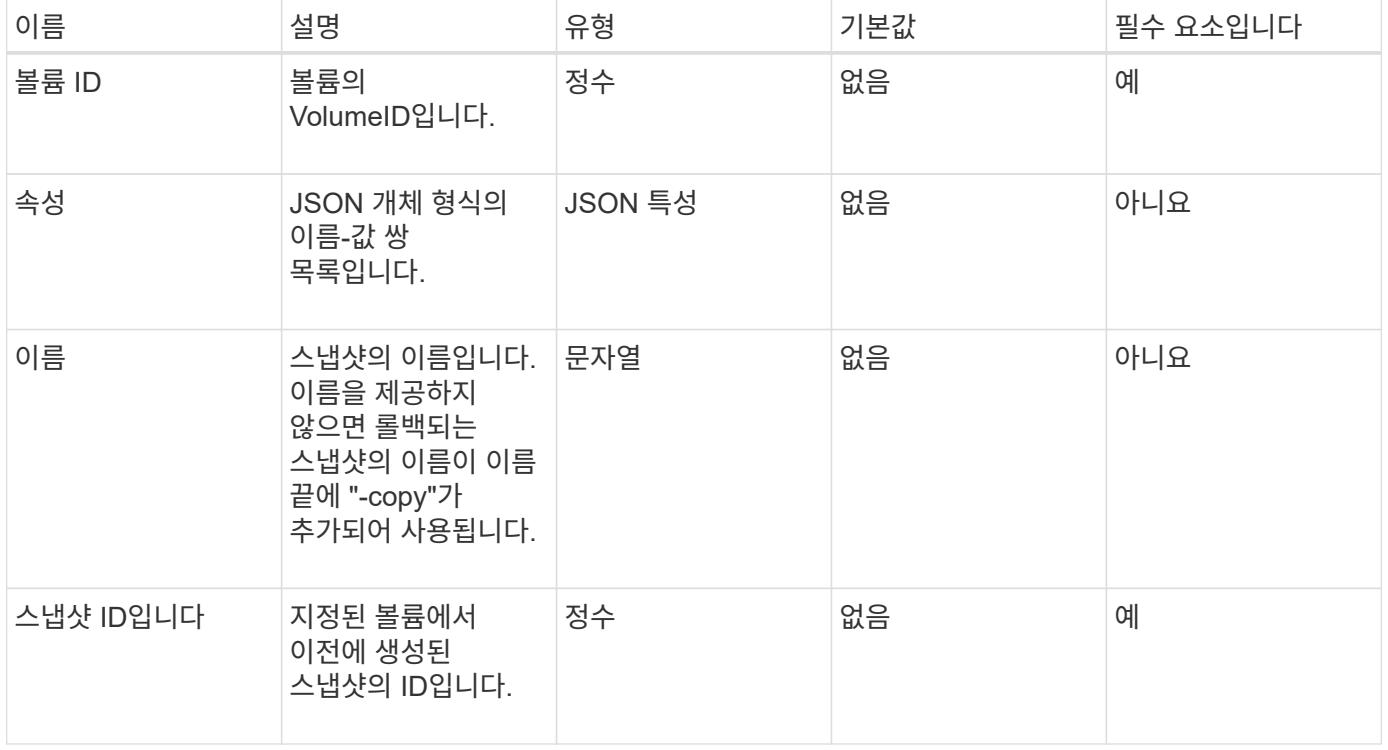

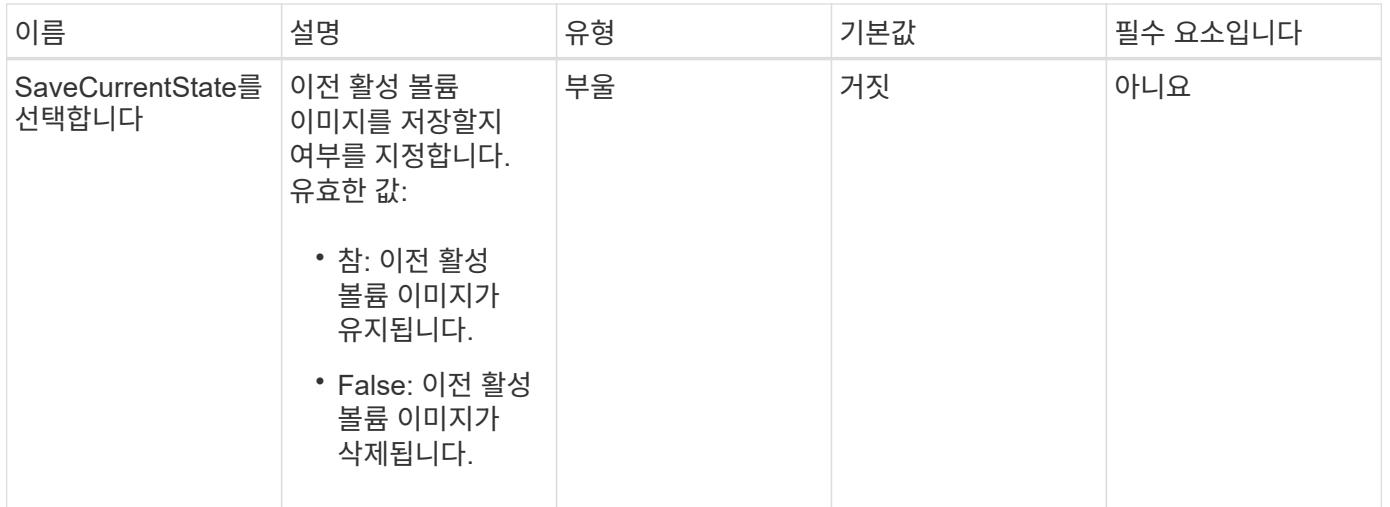

이 메서드의 반환 값은 다음과 같습니다.

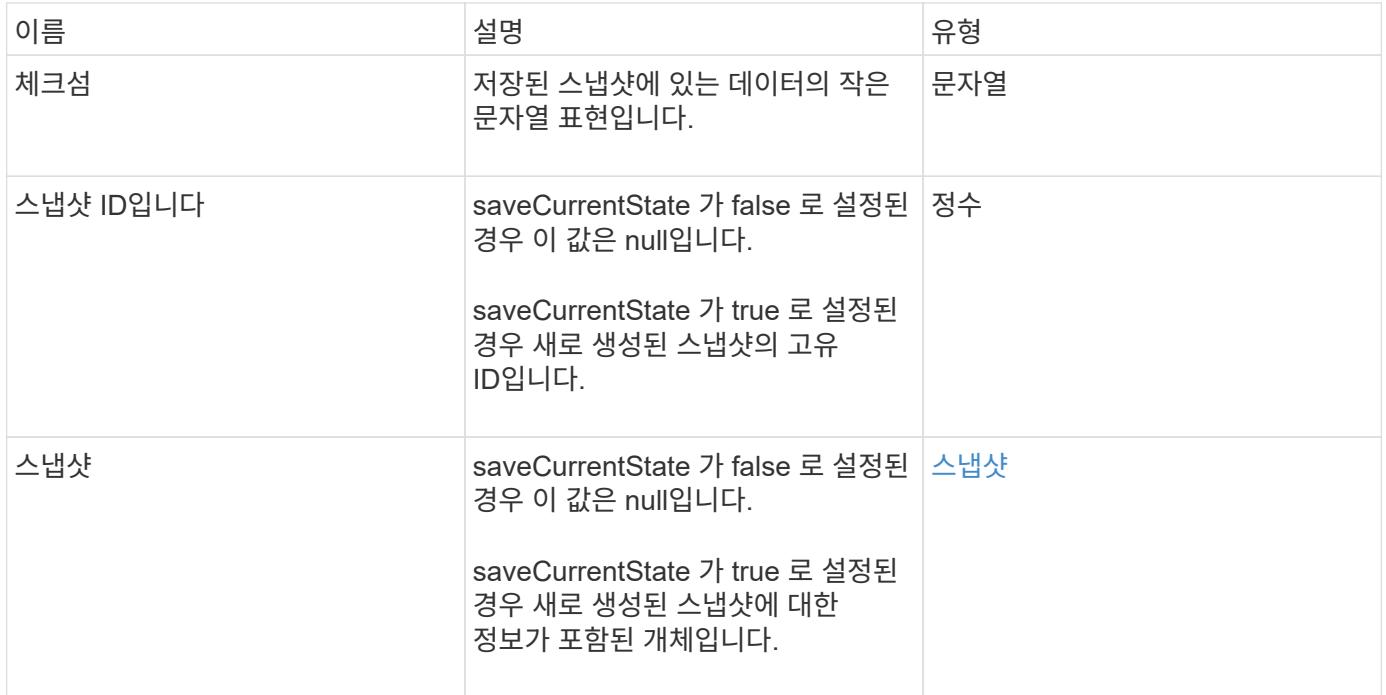

### 요청 예

이 메서드에 대한 요청은 다음 예제와 비슷합니다.

```
{
  "method": "RollbackToSnapshot",
  "params": {
      "volumeID": 1,
      "snapshotID": 3114,
      "saveCurrentState": true
    },
    "id": 1
}
```
이 메서드는 다음 예제와 유사한 응답을 반환합니다.

```
{
   "id": 1,
    "result": {
      "checksum": "0x0",
      "snapshot": {
        "attributes": {},
        "checksum": "0x0",
        "createTime": "2016-04-04T17:27:32Z",
        "enableRemoteReplication": false,
        "expirationReason": "None",
        "expirationTime": null,
        "groupID": 0,
        "groupSnapshotUUID": "00000000-0000-0000-0000-000000000000",
        "name": "test1-copy",
        "snapshotID": 1,
        "snapshotUUID": "30d7e3fe-0570-4d94-a8d5-3cc8097a6bfb",
        "status": "done",
        "totalSize": 5000658944,
        "virtualVolumeID": null,
        "volumeID": 1
      },
      "snapshotID": 1
    }
}
```
#### 버전 이후 새로운 기능

9.6

Copyright © 2024 NetApp, Inc. All Rights Reserved. 미국에서 인쇄됨 본 문서의 어떠한 부분도 저작권 소유자의 사전 서면 승인 없이는 어떠한 형식이나 수단(복사, 녹음, 녹화 또는 전자 검색 시스템에 저장하는 것을 비롯한 그래픽, 전자적 또는 기계적 방법)으로도 복제될 수 없습니다.

NetApp이 저작권을 가진 자료에 있는 소프트웨어에는 아래의 라이센스와 고지사항이 적용됩니다.

본 소프트웨어는 NetApp에 의해 '있는 그대로' 제공되며 상품성 및 특정 목적에의 적합성에 대한 명시적 또는 묵시적 보증을 포함하여(이에 제한되지 않음) 어떠한 보증도 하지 않습니다. NetApp은 대체품 또는 대체 서비스의 조달, 사용 불능, 데이터 손실, 이익 손실, 영업 중단을 포함하여(이에 국한되지 않음), 이 소프트웨어의 사용으로 인해 발생하는 모든 직접 및 간접 손해, 우발적 손해, 특별 손해, 징벌적 손해, 결과적 손해의 발생에 대하여 그 발생 이유, 책임론, 계약 여부, 엄격한 책임, 불법 행위(과실 또는 그렇지 않은 경우)와 관계없이 어떠한 책임도 지지 않으며, 이와 같은 손실의 발생 가능성이 통지되었다 하더라도 마찬가지입니다.

NetApp은 본 문서에 설명된 제품을 언제든지 예고 없이 변경할 권리를 보유합니다. NetApp은 NetApp의 명시적인 서면 동의를 받은 경우를 제외하고 본 문서에 설명된 제품을 사용하여 발생하는 어떠한 문제에도 책임을 지지 않습니다. 본 제품의 사용 또는 구매의 경우 NetApp에서는 어떠한 특허권, 상표권 또는 기타 지적 재산권이 적용되는 라이센스도 제공하지 않습니다.

본 설명서에 설명된 제품은 하나 이상의 미국 특허, 해외 특허 또는 출원 중인 특허로 보호됩니다.

제한적 권리 표시: 정부에 의한 사용, 복제 또는 공개에는 DFARS 252.227-7013(2014년 2월) 및 FAR 52.227- 19(2007년 12월)의 기술 데이터-비상업적 품목에 대한 권리(Rights in Technical Data -Noncommercial Items) 조항의 하위 조항 (b)(3)에 설명된 제한사항이 적용됩니다.

여기에 포함된 데이터는 상업용 제품 및/또는 상업용 서비스(FAR 2.101에 정의)에 해당하며 NetApp, Inc.의 독점 자산입니다. 본 계약에 따라 제공되는 모든 NetApp 기술 데이터 및 컴퓨터 소프트웨어는 본질적으로 상업용이며 개인 비용만으로 개발되었습니다. 미국 정부는 데이터가 제공된 미국 계약과 관련하여 해당 계약을 지원하는 데에만 데이터에 대한 전 세계적으로 비독점적이고 양도할 수 없으며 재사용이 불가능하며 취소 불가능한 라이센스를 제한적으로 가집니다. 여기에 제공된 경우를 제외하고 NetApp, Inc.의 사전 서면 승인 없이는 이 데이터를 사용, 공개, 재생산, 수정, 수행 또는 표시할 수 없습니다. 미국 국방부에 대한 정부 라이센스는 DFARS 조항 252.227-7015(b)(2014년 2월)에 명시된 권한으로 제한됩니다.

#### 상표 정보

NETAPP, NETAPP 로고 및 <http://www.netapp.com/TM>에 나열된 마크는 NetApp, Inc.의 상표입니다. 기타 회사 및 제품 이름은 해당 소유자의 상표일 수 있습니다.